## В. Я. Шабашов

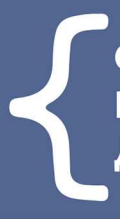

ОРГАНИЗАЦИЯ ДОСТУПА К ДАННЫМ ИЗ РНР ПРИЛОЖЕНИЙ ДЛЯ РАЗЛИЧНЫХ СУБД

# УЧЕБНОЕ ПОСОБИЕ

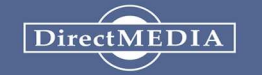

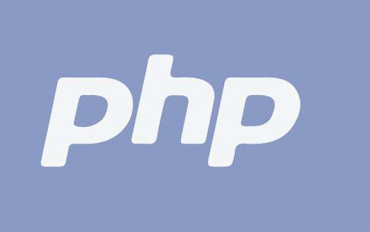

МИНИСТЕРСТВО ОБРАЗОВАНИЯ И НАУКИ РОССИЙСКОЙ ФЕДЕРАЦИИ ФЕДЕРАЛЬНОЕ АГЕНТСТВО ПО ОБРАЗОВАНИЮ

## **В. Я. Шабашов**

# **ОРГАНИЗАЦИЯ ДОСТУПА К ДАННЫМ ИЗ PHP ПРИЛОЖЕНИЙ ДЛЯ РАЗЛИЧНЫХ СУБД**

*Учебное пособие по дисциплине «Web-программирование»*

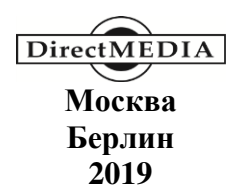

### **Шабашов, В. Я.**

Ш12 Организация доступа к данным из PHP приложений для различных СУБД : учебное пособие по дисциплине «Webпрограммирование» / В. Я. Шабашов — Москва ; Берлин : Директ-Медиа, 2019. — 120 с.

ISBN 978-5-4475-9888-4

Учебное пособие содержит теоретические и практические сведения для создания информационных систем в виде PHP приложений, использующих СУБД MySQL, Microsoft SQL Server, Firebird и PostgreSQL.

Учебное пособие рассмотрено и одобрено на заседании кафедры информационных систем в экономике ФГБОУ ВО «Алтайский государственный технический университет им. И. И. Ползунова» протокол № 1 от 07.09.2018 г.

*Текст приводится в авторской редакции.*

УДК 004:681.3.06(075) ББК 32.973.4я7

ISBN 978-5-4475-9888-4 © Шабашов В. Я., текст, 2019 © Издательство «Директ-Медиа», оформление, 2019

# **СОДЕРЖАНИЕ**

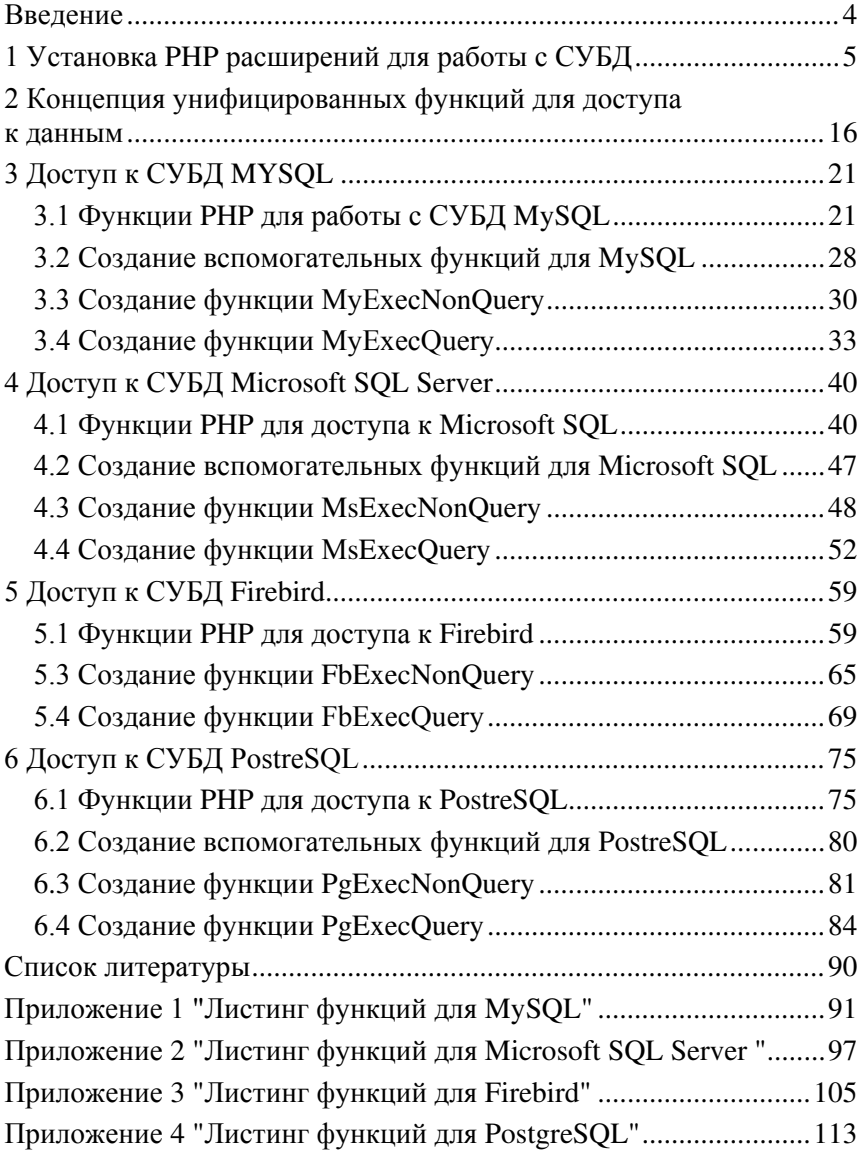

## **ВВЕДЕНИЕ**

В настоящее время информационные системы, используемые в экономике и бизнесе, все чаще строятся в виде Web приложений. В нашей стране лля созлания таких систем довольно широко используются технологии основанные на РНР. Одной из причин широкого применения PHP является то, что PHP обеспечивает возможность работы с самыми различными СУБД.

В данной работе рассмотрена организация доступа к данным из приложений PHP на примере четырех СУБД: Microsoft SOL Server Express, MySQL Community, PostgreSQL и Firebird. Предложены функции, упрощающие создание информационных систем. Рассмотрен поэтапный процесс их разработки. В приложениях приведены листинги этих функций.

Эти функции можно использовать непосредственно при разработке информационных систем, а также использовать как учебное пособие для разработки собственных средств для работы с базами ланных.

Выбор перечня СУБД, рассматриваемых в данной работе, определяется их широким распространением и возможностью их бесплатного применения. Правла СУБЛ MvSOL и Microsoft SOL Server являются проприетарными, но они имеют версии Community и Express, которые дают возможность их использовать для изучения и некоммерческого применения.

## 1 УСТАНОВКА РНР РАСШИРЕНИЙ ДЛЯ РАБОТЫ С СУБД

официальном сайте РНР Ha http://php.net/manual/ru/refs. database.php можно увидеть, что имеются расширения практически для всех наиболее распространенных СУБД (рис. 1.1).

- Расширения для работы с базами данных отдельных производителей
	- $\bullet$  CUBRID
	- $\bullet$  DB++
	- $\bullet$  dBase
	- · filePro
	- · Firebird/InterBase
	- FrontBase
	- IBM DB2 IBM DB2, Cloudscape и Apache Derby
	- Informix
	- Ingres Ingres DBMS, EDBC и Enterprise Access Gateways
	- $-MaxDB$
	- Mongo Драйвер MongoDB (устаревший)
	- MongoDB Драйвер MongoDB
	- $\cdot$  mSOL
	- Mssal Microsoft SQL Server
	- MySQL MySQL драйверы и плагины
	- OCI8 Oracle OCI8
	- Paradox Paradox File Access
	- · PostgreSQL
	- · SQLite

### Рис. 1.1 — Расширения для работы с СУБД

Эти расширения разработаны различными производителями и имеют свои особенности для каждой конкретной СУБД. Различия между ними определяются также конструктивными возможностями СУБД и языком инструкций для каждой из них.

Перед их использованием для разработки приложений необходимо настроить PHP таким образом, чтобы можно было выполнять действия с требуемыми СУБД. Рассмотрим, как это выполняется.

Скачав PHP с сайта http://php.net/downloads.php, можно увидеть, что в папке ext имеется расширения для работы со многими СУБЛ:

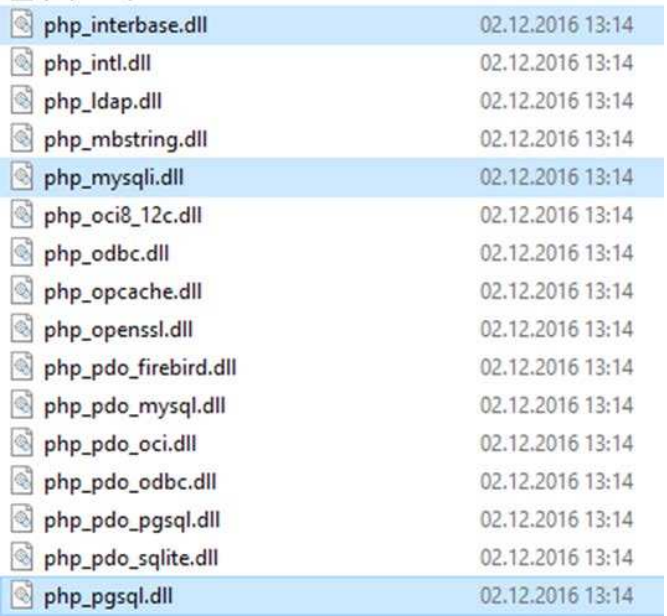

Для работы с интересующими нас СУБД имеются следующие расширения:

- php\_interbase.dll для Firebird,
- php\_mysqli.dll для MySQL,
- php\_pgsql.dll для PostgreSQL.

Кроме вышеперечисленных имеются еще и PDO расширения, например, php\_pdo\_mysql.dll. Драйверы PDO мы рассматривать не будем — они обеспечивают универсальный механизм доступа для всех СУБД, но при этом падает производительность и нет возможности воспользоваться достоинствами каждой конкретной системы управления базами данных.

Для СУБД Microsoft SQL Server расширения здесь отсутствуют, но их можно скачать с сайта фирмы Microsoft. Это будет рассмотрено позднее в этом же разделе.

Наличие драйверов в папке ext автоматически не обеспечивает возможность работы с СУБД. Надо также внести соответствующую информацию в файл PHP инициализации php.ini:

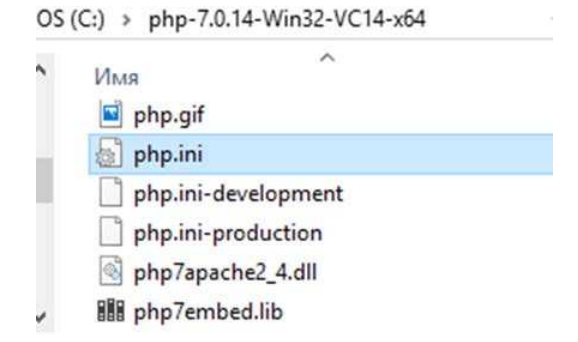

Открыв этот файл можно увидеть, что первоначально они не активированы:

```
Файл Правка Формат Вид Справка
:extension=php ldap.dll
; extension=php mbstring.dll
; extension=php exif.dll
                              ; Must be after mbstring as it depends on it
; extension=php mysqli.dll
; extension=php oci8 12c.dll ; Use with Oracle Database 12c Instant Client
; extension=php openssl.dll
\epsilon
```
Необходимые расширения следует активировать следующим образом:

```
Файл Правка Формат Вид Справка
:extension=php ldap.dll
extension=php mbstring.dll
                              ; Must be after mbstring as it depends on it
:extension=php exif.dll
extension=php_mysqli.dll
jextension=php_oci8_12c.dll ; Use with Oracle Database 12c Instant Client
; extension=php openssl.dll
\langle
```
Следует обратить внимание, что, кроме этого, активировано расширение для работы со строками, состоящими из многобайто-BЫХ СИМВОЛОВ: extension=php mbstring.dll

Аналогичные действия необходимо выполнить для каждой СУБД, с которой будет работать информационная система.

После изменения в массив php.ini требуется перезапустить службу, которая поддерживает WEB сервер (рис. 1.2), например, Apache.

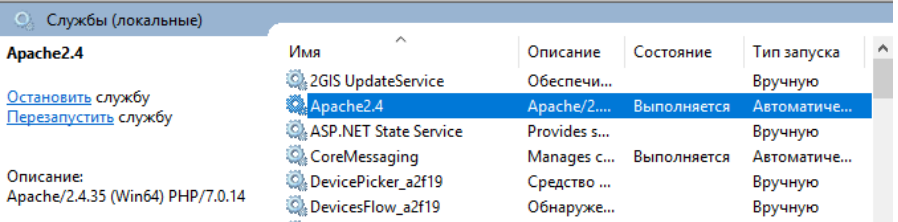

Рис. 1.2 — Перезапуск службы Apache

Для того, чтобы проверить правильность установки, надо запустить в интернет обозревателе приложение info.php, которое автоматически устанавливается при установке PHP (рис. 1.3). Если используется WEB сервер Apache, оно находится в папке htdocs.

|           | $Apace24 \rightarrow htdocs$<br>OS(C)<br>$\rightarrow$ | √ ⊙<br>Поиск: htdocs |             |                          |
|-----------|--------------------------------------------------------|----------------------|-------------|--------------------------|
| $\lambda$ | ∧<br>Имя                                               | Дата изменения       | Тип         |                          |
|           | favicon.ico                                            | 20.11.2004 21:16     | Значок      |                          |
|           | index.html<br>e                                        | 14.10.2018 14:52     | Файл "HTML" |                          |
|           | index.php                                              | 13.05.2015 13:14     | Файл "РНР"  |                          |
|           | info.php                                               | 13.12.2014 11:39     | Файл "РНР"  | $\overline{\phantom{a}}$ |

Рис.  $1.3$  — Приложение info.php

В сведениях о составе, установленной версии PHP должна появиться информация приблизительно такого содержания (рис. 1.4– 1.7):

| localhost/info.php            |                                                                                                    |  |  |  |  |  |  |
|-------------------------------|----------------------------------------------------------------------------------------------------|--|--|--|--|--|--|
|                               | Bookmarks <b>- Настройка ссылок</b> ( GISMETEO <b>@</b> Mail.Ru W Вики <b>M</b> News <b>CI</b> Барнаул <mark>©</mark> Lingvo словарь<br>$\mathcal{Y}$ |  |  |  |  |  |  |
| PHP Version 7.0.14            |                                                                                                    |  |  |  |  |  |  |
| System                        | Windows NT ASUS 6.2 build 9200 (Windows 8 Home Premium Edition) AMD64                                                                                 |  |  |  |  |  |  |
| <b>Build Date</b><br>Compiler | Dec 6 2016 15:20:14<br>MSVC14 (Visual C++ 2015)                                                                                                    |  |  |  |  |  |  |
| <b>Architecture</b>           | x64                                                                                                    |  |  |  |  |  |  |

Рис. 1.4 — Заголовок, выдаваемый приложением info.php

#### mysqli

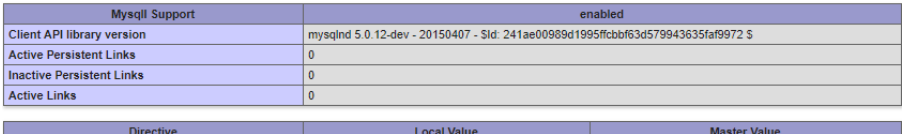

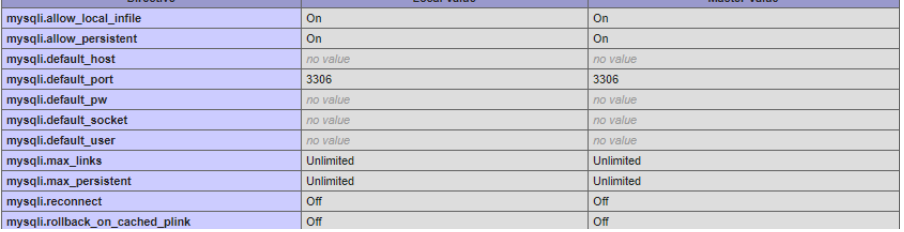

### Рис. 1.5 — Данные по драйверам для MySQL

#### interbase

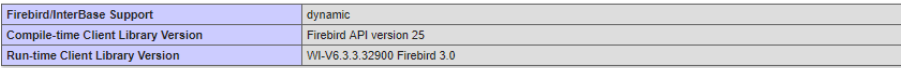

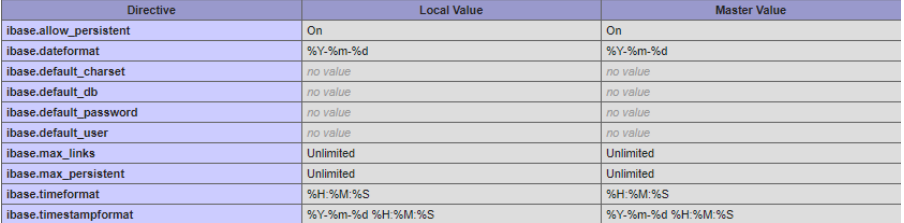

## Рис. 1.6 — Данные по драйверам для Firebird

### pgsql

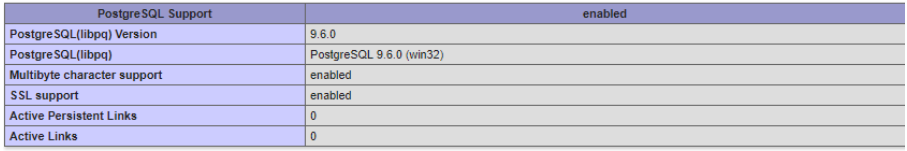

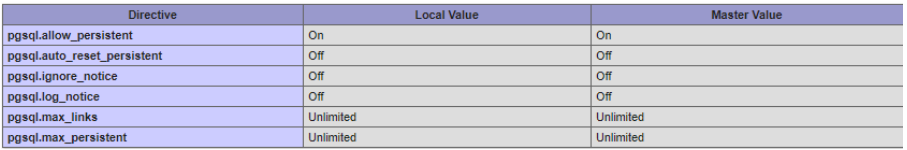

Рис. 1.7 — Данные по драйверам для PostgreSQL

Как видим, установка выполнена и можно начинать работу с этими СУБД.

Описание функций для работы с различными СУБД представлено на сайте http://php.net/manual/ru/refs.database.php «Расширения для работы с базами данных».

Лля того, чтобы использовать СУБД Microsoft SOL Server, надо получить расширения, созданные разработчиками этой СУБД. Это можно сделать, обратившись к сайту Microsoft (рис. 1.8). Драйверы для СУБД Microsoft SOL Server можно получить по адресу: https://www.microsoft.com/en-us/download/details.aspx?displaylang=  $en\&i\&d=20098$ 

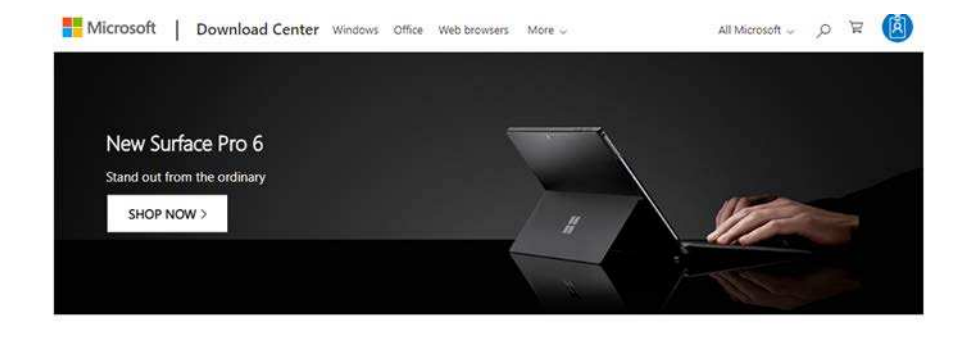

#### Microsoft Drivers for PHP for SQL Server

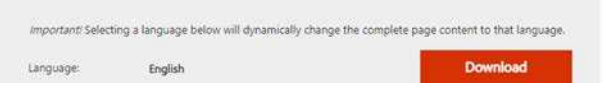

Рис. 1.8 — Начальная страница для загрузки драйверов для MS SQL Server

После нажатия на кнопку Download необходимо выбрать какой модуль вам необходим.

Для выбора необходимого модуля следует в начале посмотреть, для чего каждый из них предназначен. Эту информацию можно получить, прочитав разъяснения, которые представлены на вышеупомянутом сайте (рис. 1.9, 1.10).

## Choose the download you want

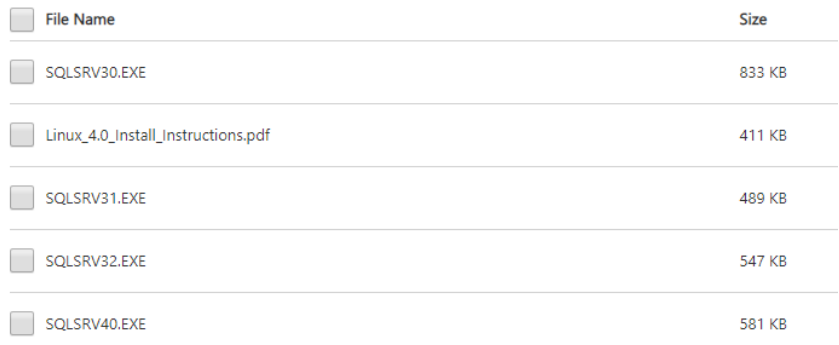

### Рис. 1.9 — Перечень модулей для MS SQL Server

Important! Selecting a language below will dynamically change the complete page content to that language.

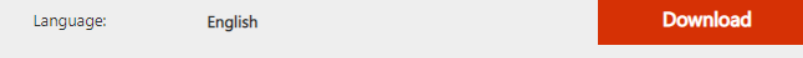

The Microsoft Drivers 4.0, 3.2, 3.1, and 3.0 for PHP for SQL Server provide connectivity to Microsoft SQL Server from PHP applications.

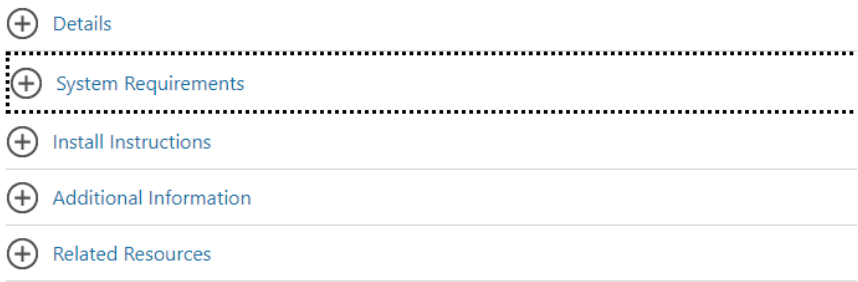

Рис. 1.10 — Дополнительная информация по скачиванию

Раскроем раздел «Системные требования» (System Requirements) (рис. 1.11).

**System Requirements** 

#### **Supported Operating System**

Windows 7, Windows 8, Windows 8.1, Windows Server 2008 R2, Windows Server 2008 Service Pack 2, Windows Vista Service Pack 2

Operating Systems supported in this update: Ubuntu 15.04, 16.04 RedHat 7

Requires PHP 7 or 5.x. For information about how to download and install the latest stable binaries, visit http://windows.php.net for more detail. Version support for PHP is as follows

- . Version 4.0 supports PHP 7.0+ on Windows and Linux
- Version 3.2 supports PHP 5.6, 5.5, and 5.4 on Windows
- Version 3.1 supports PHP 5.5 and 5.4 on Windows
- Version 3.0 supports PHP 5.4 on Windows

For more detail and for supported operating systems, see System Requirements (Microsoft Drivers for PHP for SQL Server).

An Internet Information Services (IIS) Web server is required Version 4.0 requires Microsoft ODBC Driver 11 or Microsoft ODBC Driver 13. Version 4.0 for Linux requires Microsoft **ODBC** Driver 13. Versions 3.2 and 3.1 of the driver require Microsoft ODBC Driver 11, You can download the Microsoft ODBC Driver 11 here.

Version 3.0 requires the x86 version of Microsoft SOL Server 2012 Native Client.

#### Рис. 1.11 — Системные требования

Из этого документа можно увидеть, что при использовании PHP 7.0 необходим модуль версии 4.0. Значит необходимо скачать модуль **SQLSRV40.EXE**.

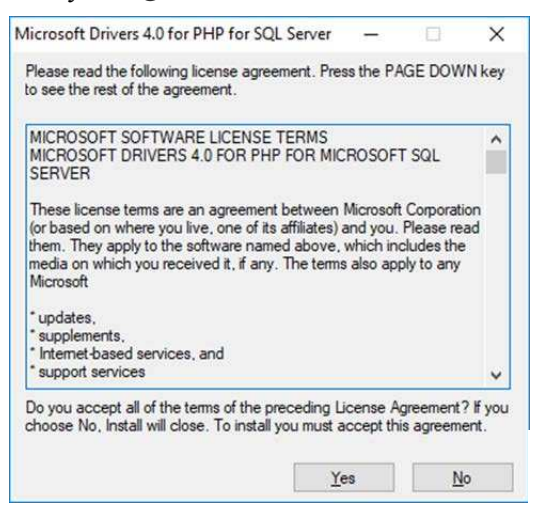

После двойного щелчка по скаченному модулю появляется окно для его установки (рис. 1.12).

Надо нажать кнопку Yes и выбрать, куда этот модуль требуется установить (рис. 1.13).

Рис. 1.12 — Лицензионное соглашение

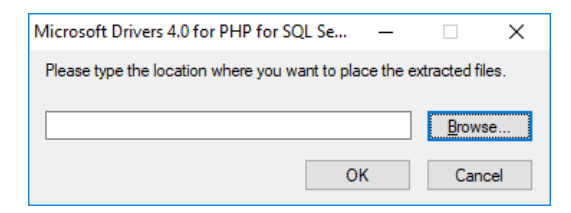

Рис. 1.13 — Выбор места для расположения скачиваемых данных

Расширения для MS Sql Server в конечном итоге необходимо установить в папку ext PHP, но в начале поместим их в какуюнибудь промежуточную папку (рис. 1.14).

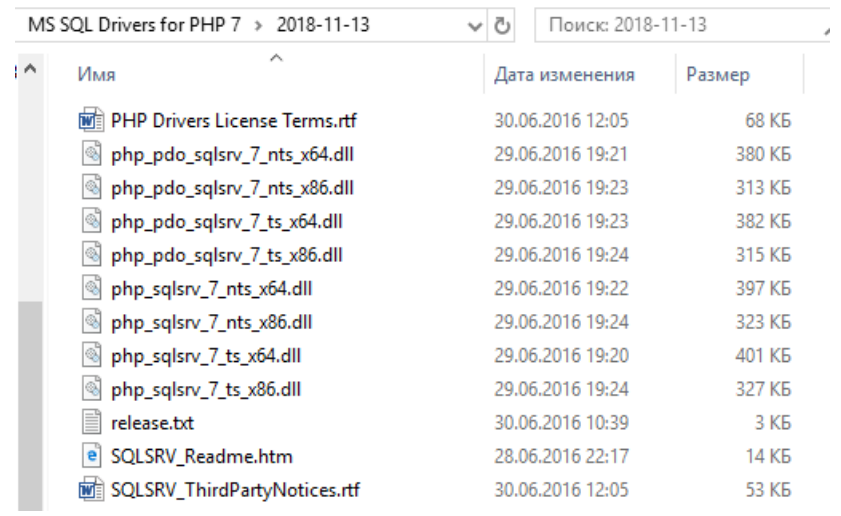

### Рис. 1.14 Расширения в промежуточной папке

Как видим, архивный файл содержит большое количество модулей, в том числе имеются файл SQLSRV\_Readme.htm, в котором содержатся пояснения. Откроем этот файл (рис. 1.15).

В связи с тем, что мы будем делать установку на 64-разрядную систему и PHP у нас работает в потокозащищенном режиме, переместим модули php\_sqlsrv\_7\_ts\_x64.dll и php\_pdo\_sqlsrv\_7\_ts\_x64.dll в папку ext.

Ранее я рекомендовал не применять драйверы PDO, но бывают ситуации, когда все-таки их требуется использовать, поэтому мы установили не только основной модуль, но и модуль для режима PDO.

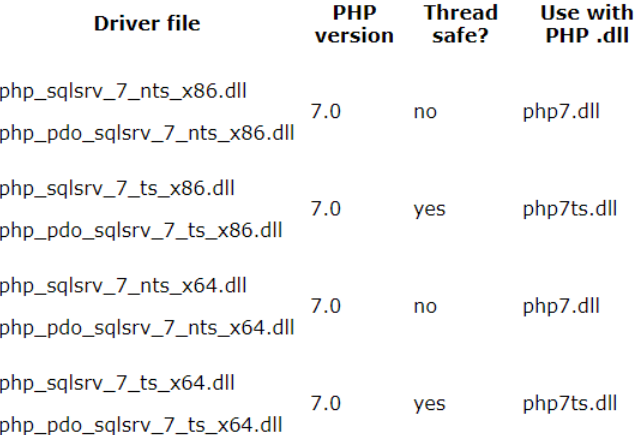

Рис. 1.15 — Сведения о модулях в файле SQLSRV\_Readme.htm

Кроме этого, надо открыть файл php.ini и добавить в него две строчки:

> extension= php\_sqlsrv\_7\_ts\_x64.dll extension= php\_pdo\_sqlsrv\_7\_ts\_x64.dll

Теперь следует перезапустить службу Apache (рис. 1.16) для того, чтобы установленные расширения начали работать.

| Ο.<br>Службы (локальные)                  |                            |            |             |             |  |  |  |
|-------------------------------------------|----------------------------|------------|-------------|-------------|--|--|--|
| Apache2.4                                 | $\wedge$<br>Имя            | Описание   | Состояние   | Тип запуска |  |  |  |
|                                           | 2GIS UpdateService         | Обеспечи   |             | Вручную     |  |  |  |
| Остановить службу<br>Перезапустить службу | Apache2.4                  | Apache/2   | Выполняется | Автоматиче  |  |  |  |
|                                           | ASP.NET State Service      | Provides s |             | Вручную     |  |  |  |
|                                           | BcastDVRUserService 68321  | Эта польз  |             | Вручную     |  |  |  |
| Описание:                                 | BluetoothUserService 68321 | Служба п   |             | Вручную (ак |  |  |  |
| Apache/2.4.35 (Win64) PHP/7.0.14          | CDPUserSvc_68321           | Эта польз  | Выполняется | Автоматиче  |  |  |  |
|                                           | CoreMessaging              | Manages c  | Выполняется | Автоматиче  |  |  |  |

Рис. 1.16 — Перезапуск службы

Для того, чтобы проверить, что установка выполнена, запустим в интернет обозревателе приложение info.php, которое находится в папке htdocs приложения Apache (рис. 1.17).

| OS (C:) > Apache24 > htdocs | Поиск: htdocs<br>√ ⊙ | Ω                          |
|-----------------------------|----------------------|----------------------------|
| ㅅ<br>Имя                    | Дата изменения       | Тип                        |
| favicon.ico                 | 20.11.2004 21:16     | Значок                     |
| $ e $ index.html            | 14.10.2018 14:52     | Файл "HTML"                |
| index.php                   | 13.05.2015 13:14     | Файл "РНР"                 |
| info.php                    | 13.12.2014 11:39     | Файл "РНР"<br>$\checkmark$ |

Рис. 1.17 — Запуск приложения info.php

В сведениях о составе, установленной версии PHP должна появиться информация приблизительно такого содержания (рис. 1.18).

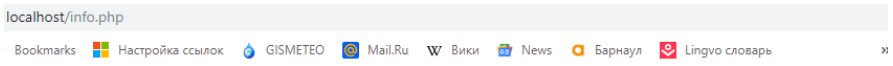

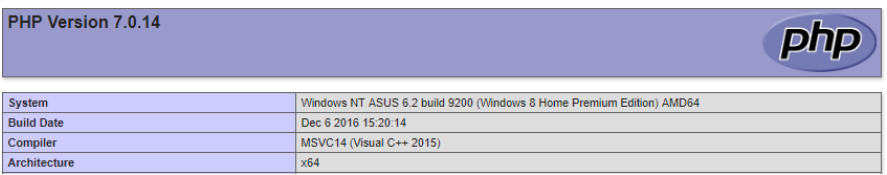

pdo\_sqlsrv

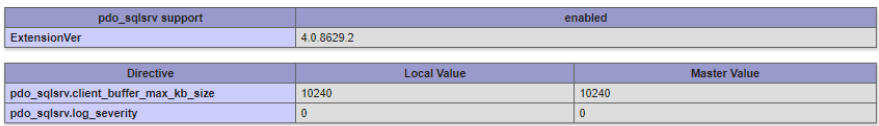

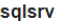

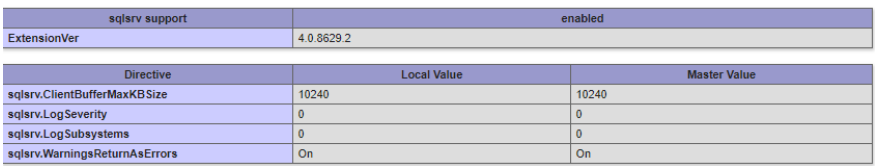

Рис. 1.18 Сведения об установленных драйверах

Как видим, установка выполнена и можно начинать работу с Microsoft SQL сервером.

Описание функций, обеспечивающих доступ к СУБД Microsoft SQL Server дано на сайте http://php.net/manual/ru/book.sqlsrv.php. Более детальное описание представлено на следующем сайте.

https://docs.microsoft.com/en-us/sql/connect/php/sqlsrv-driver-apireference?view=sql-server-2017

## 2 КОНЦЕПЦИЯ УНИФИЦИРОВАННЫХ ФУНКЦИЙ ДЛЯ ДОСТУПА К ДАННЫМ

Доступ к данным в информационных системах обычно предназначен для выполнения следующих видов работ:

получение сведений из базы данных:

внесение изменений в базу данных.

Иногда требуется выполнять и другие функции, например, создавать таблицы и другие объекты, получать сведения о структуре таблиц (имена, полей типы данных и т. д.). Мы будем рассматривать только два первых вида работ, остальные действия в информационных системах выполняются достаточно редко.

Наша цель — создать унифицированные функции доступа к данным на языке РНР для различных СУБД, причем входные и выходные данные должны быть унифицированными, одинаковыми для всех СУБД. На запросы не должны накладываться ограничения, ведущие к сокращению возможностей, каждой из систем.

При работе с различными СУБД можно увидеть, что функции РНР для доступа к данным могут возвращать информацию в различном виде. Например, расширения для MySQL возвращают информацию о дате в виде текстового поля, а расширения для PostgreSQL в виде объекта типа DateTime. Поэтому определим некоторый единый тип возвращаемых данных.

Функции должны работать таким образом, чтобы можно было с небольшими затратами обеспечить миграцию от одной СУБД к другой. Для этого потребуется только заменить обращение к одной функции на другую и при необходимости в некоторых ситуациях исправить запрос. Без исправления запросов в общем случае не обойтись, так как каждая СУБД использует свой диалект языка SQL.

Например, в качестве знака конкатенации символьных строк в большинстве СУБД используется символ " + ", а в Firebird символ  $"$   $"$   $"$ .

Разрабатываемые функции при получении наборов данных должны обеспечивать возможность разделения информации на страницы. При обращении к функции должен задаваться SOL запрос на получение всего набора данных в целом и указываться номер страницы, а функция должна выдавать данные только по одной

странице. Такая возможность существенно упростит разработку приложения, обеспечивающего разбиение данных на страницы.

Для выполнения вышеуказанных действий для каждой СУБД созлалим по две функции на языке PHP, которые назовем:

MyExecQuery и MyExecNonQuery для MySQL;

MsExecQuery и MsExecNonQuery для Microsoft SQL;

FbExecOuery и FbExecNonOuery для Firebird:

PgExecOuery и PgExecNonOuery для Postgre SOL;

Каждая из этих функций имеет два параметр — первый из них представляет ассоциативный массив, который содержит сведения, необходимые для открытия соединения с базой данных, второй параметр также является ассоциативным массивом, и содержит SQL запрос и другие сведения, необходимые для выполнения соответствующих действий в базе данных. Результатом выполнения функции будет JSON массив, который содержит сведения, полученные в результате выполнения SQL запроса, а в случае возникновения ошибок — сведения об ошибках.

Первый параметр обоих функций будет содержать следующие элементы:

host - имя сервера;

port - номер порта, является необязательным;

dbName — имя базы данных;

userName - имя пользователя;

 $password - mapo$ <sub>J</sub><sub>b</sub>.

Например, этот параметр может выглядеть следующим обра-30M.

```
ľ
    'host' => 'localhost',
    'port' => '5432',
    'dbName' => 'okved db',
    'userName' => 'php',
    'password' => 'phpPassword',
ı
```
Для открытия соединений с базой данных могут использоваться и некоторые другие элементы, например CharacterSet, который задает кодировку на стороне пользователя. Мы его не включили во входной параметр так как результатом работы будет JSON массив, а для его формирования необходимо чтобы данные были представлены в кодировке UTF-8. Поэтому при открытии соединения функция будет всегда задавать кодировку UTF-8. В результате этого независимо от кодировки, определенной на стороне сервера, результат всегда будет представлен в UTF-8.

Набор параметров, используемых при соединении с базой данных, не исчерпывается теми, которые здесь перечислены. Наприпри работе с СУБЛ Microsoft SOL Server может Mep. использоваться до тридцати различных параметров. В большинстве же случаев достаточно только вышеперечисленных.

Для функций ExecQuery второй параметр будет содержать следующие элементы:

sqlQuery — строка запроса;

pageSize — размер страницы (является необязательным):

pageNumber — номер страницы (является необязательным).

Сведения по страницам задаются в связи с тем, что в информационных системах выходные данные часто требуется разбивать на страницы. Каждый запрос при этом будет считывать данные только для одной страницы. Если задан pageSize, то должен быть задан и pageNumber. Нумерация страниц ведется с единицы.

Этот параметр может быть выглядеть следующим образом:

```
I
    'sqlQuery' => 'SELECT kodokved, nameokved FROM okved',
    'pageSize' => 15,
    'pageNumber' => 5
```
Для функций ExecNonQuery второй параметр будет содержать следующие элементы:

sqlQuery — строка запроса;

newId - признак, указывающий, что при операции добавления новой записи надо возвратить идентификатор этой записи (является необязательным, определяется только для первичных ключей представляющих из себя столбец с автоувеличением).

Этот параметр может выглядеть следующим образом:

```
f
    'sqlQuery' => "INSERT INTO okved (nameokved) " .
                  "VALUES ('Банковская деятельность')",
    'newId' => TRUE
ī
```
Результатом выполнения функции типа ExecQuery является массив, назовем его условно result. Выходная информация должна быть передана в представлении JSON. Преобразование массива в JSON выполняется с помощью PHP функции ison encode. Эта функция работает с данными, представленными в коде UTF-8. Результирующий массив result содержит два элемента с индексами 0 и 1, которые также являются массивами. Назовем их условно res и data. Массив res, в свою очередь, при нормальном завершении работы, состоит из двух массивов count и names. Массив count содержит 4 элемента с индексами от 0 до 3:

0 — признак, определяющий завершение работы ("ОК" — нормальное завершение, "Error" — наличие ошибок),

1 — общее количество записей с данными, которые могут быть получены с помощью заданного SQL запроса (если поддерживается разбиение на страницы, то дается общее количество строк, а не размер страницы).

2 — количество столбнов в одной записи.

3 — номер текущей страницы.

Maccub names содержит перечень полей массива data.

В случае ненормального завершения работы первый элемент массива res содержит строковое значение "Error".

Кроме этого, массив гез может содержать еще несколько элементов, содержащих описание ошибки. Их количество зависит от характера ошибки. Описание ошибки представляет собой группу строк, заданных в массиве гез начиная с элемента с индексом 1.

При аварийном завершении работы массив data отсутствует.

Например, выходной JSON массив при ненормальном завершении работы может иметь следующий вид:

[["Error", "Ошибка при обращении к БД", "Access denied"]].

В случае нормального завершения работы массив data содержит информацию, которую требуется отобразить в виде таблицы. Кажлая запись массива dat а является также массивом

При нормальном завершении результирующий массив может иметь следующий вид:

 $[[["OK", 3, 2,1], ["id", "name"]], [[1, "MC9'], [2, "HT]], [3,$  $"TM"$  $]$  $]$ 

В приведенном примере массив data содержит три записи, каждая из них содержит по два поля.

Результатом выполнения запроса типа ExecNonOuery будет массив, который в случае нормального выполнения запроса, содержит три элемента: первый содержит значение "ОК", второй - количество записей, которые были затронуты запросом, а третий — идентификатор вновь введенной строки. Третий параметр определяется только в том случае, если была выполнена инструкция INSERT и был задан входной параметр newId со значением "true".

Например, он может иметь следующий вид:

["OK", 1, 235].

Если при выполнении функции возникла ошибка, то первый элемент результирующего массива содержит значение "Error", второй и последующие содержат описание ошибки. Например, результирующий массив может иметь следующий вид:

["Error", "Запрос не выполнен:", "Unknown column 'id1' in 'where clause"', "update ul\_okved set dtend =  $2017-03-01$ ' where id1 = 3700;"]

Вышеизложенная концепция предполагает, что результат выполнения функции представлен в виде JSON массива. Это связано с тем, что в настоящее время широко используется технология АЈАХ, которая предполагает обращение к модулям РНР из приложения, выполняемого в интернет обозревателе и написанного на JavaScript. Приложение JavaScript хорошо интегрируется с JSON массивами, ими удобно пользоваться.

В том случае, если приложение не использует технологию АЈАХ и приложение пишется исключительно на языке РНР, получение данных в виде JSON не требуется. В этом случае в предлагаемых функциях достаточно изменить только последний оператор и информация будет возвращаться в виде PHP массивов. Требуется oneparop return json encode (\$res); заменить на return Sres:.

## **З ДОСТУП К СУБД MYSQL**

## 3.1 Функции PHP для работы с СУБД MySOL

В данном разделе будут рассмотрены следующие функции:

- 1. mysqli\_connect
- 2. mysqli connect errno
- 3. mysqli connect error
- 4. mysqli close
- 5. mysqli set charset
- 6. mysqli query
- 7. mysqli multi query
- 8. mysqli fetch array
- 9. mysqli free result
- 10. mysqli num fields
- 11. mysqli\_num\_rows
- 12. mysqli\_fetch\_field
- 13. mysqli affected rows
- 14. mysqli insert id

Полный перечень функций, используемых для работы СУБД MySQL можно найти на сайте http://php.net/manual/ru/book.mysqli.php.

3.1.1 Функция, обеспечивающая соединение с базой данных, имеет следующую спецификацию:

```
mysqli connect ([ string $host =
ini get ("mysqli.default host")
[, string $username= ini get("mysgli.default user")
[, string $passwd = ini_get("mysqli.default_pw")
\int, string $dbname = ""
\lceil, int $port = ini qet("mysqli.default port")
[, string $socket =
ini qet("mysqli.default_socket") ]]]]]])
```
Параметр Shost определяет сервер, на котором расположена база данных. Если сервер не задан, то по умолчанию берется сервер, заданный директивой *mysqli.default host* в файле php.ini. Заданное значение может быть именем хоста или IP-адресом.

Передача NULL или строки "localhost" этому параметру означает, что в качестве хоста будет использоваться локальная машина, на которой запущен скрипт.

Параметр \$username определяет имя пользователя, a \$password его пароль. Если они не указаны, то используется пользователь и пароль, определенный по умолчанию. В этом случае их значения задаются директивой *mysqli.default user* в файле php.ini. Обычно такая возможность не используется так как с приложениями php работает много пользователей с различными правами доступа.

Если после установления соединения будет выполнен второй вызов функции с теми же аргументами, то новое соединение не будет установлено. Вместо этого функция вернёт ссылку на уже установленное соединение.

Если параметр Susername задан, его значение будет использоваться в качестве имени базы данных по умолчанию при выполнении запросов.

Имя базы данных задается параметром \$dbname. Если параметр задан, его значение будет использоваться в качестве имени базы данных по умолчанию при выполнении запросов.

Параметр Sport задает номер порта для подключения к сервеpy MySOL.

Параметр \$socket задает сокет или именованный пайп, который необходимо использовать.

3.1.2 Для того, чтобы определить, были ли ошибки при выполнении функции mysql\_connect () можно использовать функцию mysqli\_connect\_errno, которая имеет следующую спецификанию:

int mysqli connect errno (void)

Она возвращает КОЛ ошибки последнего вызова mysql\_connect (). В случае отсутствия ошибок возвращается 0.

3.1.3 Для того, чтобы получить текстовое описание ошибки используется функция mysqli\_connect\_error, которая имеет следующую спецификацию:

```
string mysqli_connect_error (void)
```
Если ошибка отсутствует она возвращает NULL.

3.1.4 Лля закрытия соединения используется функция mysqli close, которая имеет следующую спецификацию:

```
bool mysqli close (mysqli $link),
```
где \$1ink — идентификатор соединения, полученный с помощью mysqli connect().

Открытые непостоянные соединения MySQL и результирующие наборы автоматически удаляются сразу по окончании работы РНР скрипта. Следовательно, закрывать соединения и очищать результирующие наборы не обязательно, но рекомендуется, так как это сразу же освободит ресурсы базы данных и память, занимаемую результатами выборки, что может положительно сказаться на производительности.

3.1.5 Ввиду того, что функция mysqli connect () не позволяет задать кодировку, которая будет использоваться при получении данных из базы, используется функция mysqli set charset, которая имеет спецификацию:

bool mysqli\_set\_charset (mysqli \$link, string \$charset)

Параметр Slink определяет идентификатор соединения, полученный с помощью mysqli\_connect().

Параметр charset задает идентификатор кодировки, которую требуется установить. Например, при использовании кодировки UTF-8 надо задать значение 'utf8'. Вставлять тире (utf-8) нельзя.

ФУНКЦИЯ ВОЗВРАШАЕТ TRUE в случае успешного завершения или FALSE при возникновении ошибки.

3.1.6 Функция, обеспечивающая выполнение запроса к базе данных, имеет следующую спецификацию:

```
mixed mysqli query (mysqli $link, string $query [,
int Sresultmode = MYSQLI_STORE_RESULT ]),
```
где \$link — идентификатор соединения, полученный с помощью функции mysqli connect ().

\$query - текст запроса.

\$resultmode- принимает значение MYSQLI\_USE\_RESULT, либо MYSOLI STORE RESULT в зависимости от требуемого поведения функции. По умолчанию используется MYSOLI STORE RESULT.

При использовании MYSOLI USE RESULT все последующие вызовы этой функции будут возвращать ошибку до тех пор. пока не будет вызвана функция mysqli free result).

Функция mysqli\_query возвращает FALSE в случае неудачи. В случае нормального выполнения запросов типа SELECT, она вернет объект mysqli\_result. Для остальных успешных запросов (например, INSERT, UPDATE, DELETE) эта функция возвращает TRIJE.

3.1.7 Кроме mysqli query имеется еще одна функция для выполнения запроса к базе данных, она имеет следующую спецификацию

bool mysqli multi query (mysqli \$link, string \$query)

Она запускает на выполнение один или несколько запросов, перечисленных через точку с запятой. Первый параметр определяет соелинение, которое должно быть установлено до выполнения функции. Второй параметр определяет строку, содержащую запрос или группу запросов.

Функция mysqli multi query возвращает FALSE, если первое выражение содержит ошибку. Чтобы получить доступ к ошибкам остальных подзапросов, нужно сначала вызвать функцию mysqli next result().

3.1.8 Для возвращения одной строки из результирующего набора, полученного в результате выполнения запроса используется функция mysqli\_fetch\_array, которая имеет следующую спецификацию:

```
mixed mysqli_fetch_array ( mysqli_result $result
\overline{1, int} $resulttype = MYSOLI BOTH \overline{1, 1}.
```
где Sresult — идентификатор, получаемый при выполнении запроса к базе данных с помощью mysqli query().

\$resulttype - необязательный параметр, принимающий значение константы. Он указывает на тип массива, который будет получен в результате выполнения функции mysqli fetch array. Возможные значения параметра: MYSQLI ASSOC - ассоциативный массив. MYSOLI NUM - числовой массив или MYSQLI BOTH — оба типа массива.

Функция Smysqli\_fetch\_array() используется для последовательного извлечения строк из результирующего набора, полученного при выполнении запроса к базе данных. Обычно она используется в цикле. После того как все строки будут извлечены, она вернет не массив, а значение NULL.

3.1.9 Для освобождения памяти от результирующего набора, полученного при обращении к базе данных, используется функция, которая имеет следующую спецификацию:

void mysqli\_stmt\_free\_result (mysqli\_result \$result)

где Sresult — идентификатор, получаемый при выполнении запроса к базе данных с помощью mysqli query ().

3.1.10 Для получения количества полей, результирующего набора данных используется функция

int mysqli\_num\_fields (mysqli\_result \$result),

где \$result — идентификатор, получаемый при выполнении запроса к базе данных с помощью mysqli\_query ().

3.1.11 Для получения количества строк результирующего набора данных используется функция

int mysqli\_num\_rows ( mysqli\_result \$result),

где \$result — идентификатор, получаемый при выполнении запроса к базе данных с помощью mysqli query ().

3.1.12 Для получения метаинфомации, содержащей различные сведения о структуре данных результирующего набора, используется функция, спецификация которой имеет следующий вид:

array mysqli\_fetch\_fields (mysqli\_result \$result )

где \$result — идентификатор, получаемый при выполнении запроса к базе данных с помощью mysqli query ().

Функция mysqli fetch fields возвращает массив объектов. содержащих метаданные полей или FALSE, если нет доступных столбнов

В следующей таблицы описаны свойства объекта.

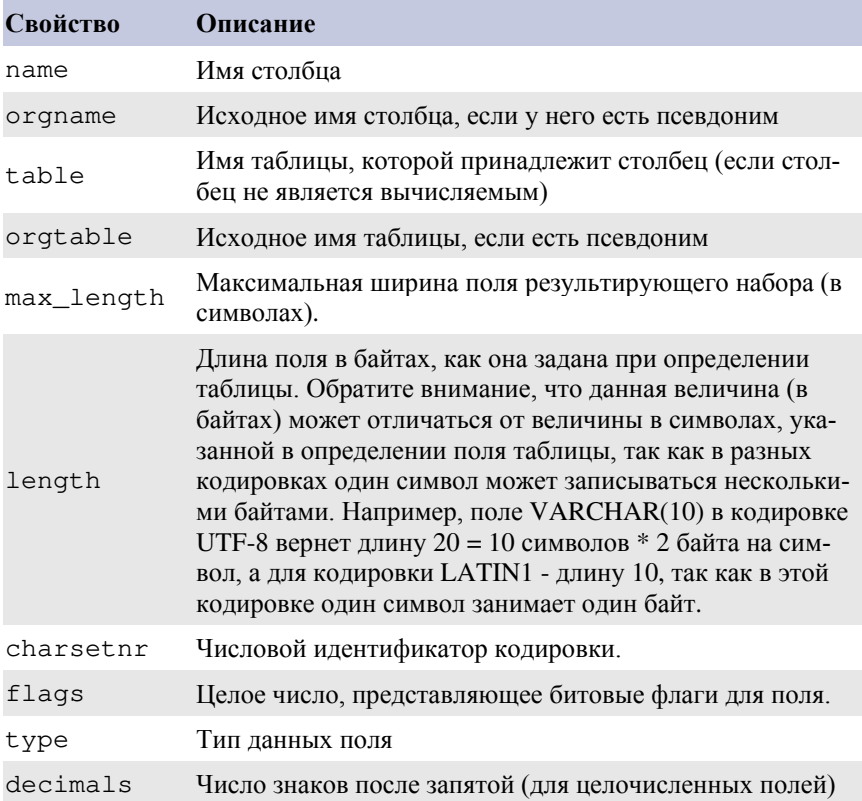

Как видим, можно получить самую разнообразную информацию. Большинство представленных свойств являются интуитивно понятными, рассмотрим только свойство flags, которое может принимать следующие значения:

```
NOT_NULL_FLAG = 1
PRI<sub>KEY</sub>FLAG = 2UNIQUE_KEY_FLAG = 4
BLOB FLAG = 16UNSIGNED FLAG = 32
ZEROFILL FLAG = 64
BINARY_FLAG = 128
ENUM FLAG = 256AUTO_INCREMENT_FLAG = 512
TIMESTAMP_FLAG = 1024
```

```
SET_FLAG = 2048NUM FLAG = 32768PART KEY FLAG = 16384GROUP FLAG = 32768UNIOUE FLAG = 65536
```
Параметр flags дает самую разнообразную информацию о характере столбца. Например, если нас интересует, является ли столбец первичным ключом и столбцом с автоувеличением, это можно сделать следующим образом:

```
$meta = $mysqli result object->fetch field();
if (\text{$meta->flags & 4}) {
    echo 'Первичный ключ';
Y.
if ($meta->flags \& 512) {
   echo 'Столбец с автоувеличением';
¥
```
3.1.13 При выполнении запросов типа INSERT, UPDATE или DELETE часто требуется выяснить - сколько строк таблицы были охвачены инструкцией такого типа (сколько добавлено, сколько изменено или сколько удалено).

Это можно выполнить с помощью функции, имеющей следующую спецификацию:

int mysqli\_affected\_rows (mysqli \$link),

где \$link — идентификатор соединения, полученный с помощью функции mysqli connect ().

Функция возвращает целое число. Если оно большее нуля, то это количество затронутых или полученных строк. Ноль означает, что запросом вида UPDATE не обновлено ни одной записи, или что ни одна строка не соответствует условию WHERE в запросе. Значение -1 указывает на то, что запрос вернул ошибку.

3.1.14 При вводе новой строки при помощи инструкции INSERT в таблицу, в которой первичный ключ является столбцом с автоувеличением, часто необходимо знать значение первичного ключа для вновь введенной строки. Эту информацию можно получить с помощью функции, имеющей следующую спецификацию:

```
mixed mysqli_insert_id ( mysqli $link ),
```
где \$link — идентификатор соединения, полученный с помощью функции mysqli connect ().

Функция mysqli insert id() возвращает илентификатор. генерируемый запросом (обычно INSERT) к таблице, которая содержит колонку с атрибутом AUTO INCREMENT. Если последний запрос не был INSERT или в модифицируемой таблице отсутствует колонка с атрибутом AUTO\_INCREMENT, данная функция вернет нопь

### 3.2 Создание вспомогательных функций для MySQL

Функции MyExecNonQuery и MyExecQuery используют следующие вспомогательные функции:

- · parenthesisLevel,
- $\bullet$  inQuotation.
- fromPosition.

3.2.1 Первая функция определяет уровень вложенности в круглые скобки. Она используется для того, чтобы определить для любой заданной позиции SQL запроса, входит ли она в состав основного запроса или в состав вложенного запроса.

```
function parenthesisLevel ($s. $fromPos)
Ŧ
    $level = 0:for (Si = 6: Si < SfromPos: Si++if (substr($s, $i, 1) == '(') {
                $level++:if (substr($s, $i, 1) == ')') {
              $level--;return $level;
þ,
```
Здесь \$s — строка SQL запроса, а \$fromPos — номер позиции в запросе (целое число).

3.2.2 Вторая функция определяет для заданной позиции SQL запроса, входит ли она в состав текстового литерала, то есть содержится ли она внутри одинарных кавычек. Эта функция используется для поиска служебных слов в запросе. Например, если найдено слово FROM надо определить не является ли это слово частью текстового литерала.

```
function inQuotation($s, $fromPos)
x
   $inQuot = 0;for (\$i = 6; \$i < $fromPos; \$i++)if (substr($s, $i, 1) == "'") {
        $inQuot = $inQuot ~ 1;Ή.
   return $inQuot;
þ.
```
Здесь \$s - строка SQL запроса, а \$fromPos - номер позиции в запросе (целое число).

3.2.3 Третья функция служит для поиска слово FROM в основном запросе. Если в запросе в предложении SELECT имеются вложенные запросы, то слово FROM вложенного запроса будет отброшено и поиск продолжится до получения адреса слово FROM основного запроса.

```
function fromPosition ($s. $from)
    \frac{5}{2}ar = str word count ($s, 2, ' ');
    foreach ($ar as $key => $value)
        if (strtolower($value) != $from) {
            continue;
         if (parenthesisLevel($s, $key) == 0 && inQuotation($s, $key) == 0){
            return $key;
        \rightarrowreturn FALSE;
<sup>1</sup>
```
Здесь \$s — строка SQL запроса, а \$from — строка фрагмента запроса, обычно это текстовый литерал 'from'.

Искомый фрагмент кода надо задавать в нижнем регистре. В строке запроса искомый контекст может находиться как в верхнем, так и в нижнем регистре.

## 3.3 Создание функции MyExecNonQuery

3.3.1 Функция МуЕхесNonQuery вначале формирует переменные, необходимые для установления соединения с базой данных.

```
function MyExecNonQuery($connectionInfo, $Query)
x
    $host = $connectionInfo['host"];
    $port = $connectionInfo['port'];
    $dbName = $connectionInfo['dbName"];
    $userName = $connectionInfo["userName"];
    $password = $connectionInfo["password"];
    a = \text{trim}(SQuery["salQuery"]:
    if (substr(\$a, strlen(\$a) - 1) := ';') {
       \sqrt{2}a x = 1/2$res = array();
```
Ввиду того, что параметры этой функции не имеют полного соответствия с параметрами функции mysqli connect делаются некоторые преобразования.

Заданная с помощью параметров инструкция SQL очищается от пробелов в начале и в конце строки, а также при отсутствии в конце точки с запятой дополняется этим символом. Необходимо отметить, что допускается в качестве параметра задавать строку, которая содержит несколько инструкций, разделенных между собой символом ":".

Объединять вместе несколько инструкций не всегда является целесообразным. Например, если объединить несколько инструкций INSERT и задать параметр newId = TRUE, то будет возвращено значение идентификатора введенной записи только для последней выполненной инструкции.

Определяемый массив \$res будет содержать результаты выполнения инструкции.

3.3.2 Далее создается соединение и определяется количество инструкций в строке SQL запроса.

```
$link = mysqli connect($host, $userName, $password, $dbName, $port);
if (mysqli connect errno($link)) {
    $res[0] = "Error";$res[1] = "Host: ". $host;
   $res[2] = "Login: " . $userName:$res[3] = "Password: " . $password:
    $res[4] = "DbName: " . $dbName;$res[5] = "Соединение не установлено: " . mysqli connect error();
    goto end:
\mathbf{L}mysqli_set_charset($link, 'utf8'); // utf8 обязательна для json_encode
\sqrt[6]{q}Count = count (explode(';', \sqrt[6]{q})) - 1; // количество запросов в одной строке
```
Здесь также задается кодировка, которая будет использоваться на стороне клиента с помощью функции mysqli\_set\_charset(). В результате этого, независимо от того какая колировка используется на сервере, выходные данные будут представлены в UTF-8.

В случае возникновения ошибки при создании соединения в результирующий массив будут записаны параметры, которые использовались при обращении к функции, а также информация о характере ошибок.

3.3.3 Выполнение запроса реализуется с помощью функции mysqli multi query. Она запускает на выполнение один или несколько запросов, перечисленных через точку с запятой.

Обращение к этой функции выполняется следующим образом:

```
$result = mysqli multi query($link, $q);
if (!$result) {
   $res[0] = "Error";$res[1] = "Запрос не выполнен :<br>" . mysqli error($link);
   $res[2] = $q;mysqli free result ($result);
   goto end;
¥
```
В случае возникновения ошибки в результирующий массив записываются сведения об ошибке, а также выполняемый SQL запрос.

3.3.4 Если запрос выполнен без ошибок формируется результирующий массив и преобразовывается в JSON массив.

```
$res[0] = "OK";$res[1] = mysqli affected rows ($link);if (\sqrt{3}qCount > $res[1]) {
    $res[1] = $qCount; // B строке несколько запросов
Y.
$res[2] = mysgli insert id ($link); // Ecmm new nons identity, ro bynerend:
    if (\$link) {
       mysqli close($link);
    <sup>1</sup>
return json encode ($res);
```
Извлечение идентификатора вновь введенной записи выполняется с помощью функции mysqli insert id(), при этом проверка, нужно ли это значение, не выполняется. В случае, если оно не имеет смысла для выполняемой инструкции в массив \$res булет записываться ноль.

3.3.5 Проверка работы функции MyExecNonQuery:

Добавление новой записи.

```
SconInfo =Ŧ
           'host' => 'localhost'.
           'port' => 3306.
           'dbName' => 'okved db'.
            'userName' => 'php',
            'password' => '********'
        1:SQuery =Ŧ
            'sqlQuery' => "INSERT INTO ul okved (idul, kodokved, main, "
                         "dtstart) VALUES ("6", "501", 0, "2018-10-10");",
            'newId' => TRUE,
       1:
```

```
$res = MyExecNonQuery($conInfo, $Query);
echo Sres:
```
Результат: ["ОК",1,331] — инструкция выполнена, одна запись добавлена и ее идентификатор равен 331.

*Корректировка данных*.

```
Source<sub>T</sub>f.
    'sqlQuery' => "update ul okved set dtend = '2017-03-01' where id = 327;".
       "update ul okved set dtend = '2017-12-01' where id = 328;",
1:$res = MyExecNonQuery($conInfo, $Query);
echo Sres:
```
Результат: ["OK",2,0] — выполнено две инструкции, обновлены две записи.

*Удаление данных*:

```
SQuery =r
    'sqlQuery' => "DELETE FROM ul okved WHERE id >= 331;",
1:$res = MyExecNonQuery($conInfo, $Query);
echo $res:
```
Результат: ["OK",1,0] — выполнено удаление одной записи.

## **3.4 Создание функции MyExecQuery**

**3.4.1** Функция MyExecQuery вначале получает переменные, необходимые для установления соединения с базой данных.

```
function MyExecQuery($connectionInfo, $Query)
Ŧ
    $host = $connectionInfo['host"];
    $port = $connectionInfo['port']:
    $dbName = $connectionInfo['dbName' ;
    $userName = $connectionInfo["userName"];
    $password = $connectionInfo["password"];
    $query = $Query["sqlQuery"];
    $psize = $Query['pagesize"];
    $pNum = $Query['pageNumber"];
```
Из второго параметра функции извлекаются сведения о запросе, и записываются в соответствующие переменные.

3.4.2 Лалее объявляются массивы, в которых будет формироваться результаты работы функции и устанавливается соединение с базой ланных.

```
\text{Sres} = \text{array}();
\text{Sdata} = \arctan(\theta):
$link = mysqli connect($host, $userName, $password, $dbName, $port);
if (mysqli connect errno($link))
    $res[0] = "Error";$res[1] = "Host: " . $host;$res[2] = "Login: " . $userName;$res[3] = "Password: " . $password;
    $res[4] = "DbName: " , $dbName;$res[5] = "Port: " . $port;$res[6] = "Соединение не установлено: " . mysqli connect error();
    goto end;
mysqli set charset ($link, 'utf8'); // UTF8 обязательна для json encode
```
Ввиду того, что функция mysqli\_connect () не позволяет при установлении соединения задавать кодировку на стороне клиента.  $OTE$ выполняется  $\mathbf{c}$ помощью функции mysqli set charset ().

3.4.3 Теперь начинается работа со страницами. Она выполняется только в том случае, если задана длина страницы и ее значение превышает 0.

Сначала необходимо определить общее количество строк, которые мог бы возвратить запрос при отсутствии разбиения на страницы.

```
if ($pSize > 0) // работа со страницами
ŧ
   $sq1 = $query;$start = fromPosition($sq1, 'select') + 6;$end = fromPosition($sql, 'from');
   $s = substr($sq1, 0, $start). 'count(*) '. substr($sq1, $end);
```
ФУНКЦИЯ fromPosition используется для того, чтобы определить позицию в запросе, с которой начинается слово select и слово from. Функция работает правильно независимо от регистра, используемого при написании ключевых слов. Если в предложении select используется текстовый литерал, содержащий ключевое слово, или вложенный запрос эта функция отработает правильно, и она найдет адрес ключевого слова from правильно.

После определения позиций ключевых слов содержимое предложения select удаляется и вместо этого записывается предложение, которое определяет количество строк.

3.4.4 Далее запускается запрос, который определяет количество CTDOK SrowCount.

```
$result = mysqli query($link, $s);
if (!$result) {
   $res[0] = "Error";$res[1] = "Запрос не выполнен :<br>". mysqli error($link);
   $res[2] = $sol;$res[3] = $s;goto end;
$line = mysqli fetch array($result, MYSQLI NUM);
$rowCount = $line[0];mysqli free result ($result);
```
Лля извлечения необходимых данных из результатов запроса используется функция mysqli fetch array.

Полученная величина количества строк заносится в переменную \$rowCount и результат запроса очищается.

3.4.5 Теперь необходимо определить переменную \$pMin, которая должна содержать номер строки, с которой надо извлекать информацию для заданной страницы

Ввиду того, что при работе с данными при получении следующей страницы, другие пользователи могут удалить или добавить записи, а также при обращении к функции номер страницы номер страници может быть задан ошибочно, приложением которое использует эта функция, выполняется некоторая обработка, которая ведет к тому, чтобы не возникали различные ошибки при извлечении данных. Так, например, если указан номер страницы, который находится за пределами диапазона, определяемого количество строк, номер извлекаемой страницы может быть откорректирован и будет извлечена последняя страница.
```
$min = $pSize * ($pNum - 1);if ({$rowCount > 0} {
    while (\text{Smin} >= $rowCount) {
         $min -= $psize;$pNum--;if (\text{5min} \leq 0) {
        $min = 0:
        $pNum = 1;\mathbf{v}else f$min = 0;$pNum = 1;
ĵ.
```
**3.4.6** После этого в исходный запрос необходимо включить предложение limit, которое определяет начальную позицию и количество считываемых записей.

```
$ind = strrpos($query, ';");
   if (\text{find} != \text{FALSE}) {
        $query = substr ($query, 0, $ind);
   J.
   \texttt{Squery} = \texttt{Squery}. 'limit '. \texttt{Smin}. ', '. \texttt{SpSize}. '; ',
} // конец работы со страницами
```
**3.4.7** Извлечение данных из базы выполняется с помощью функции mysqli\_query().

```
$result = mysqli query($link, $query);
if (!Sresult) {
    $res[0] = "Error";$res[1] = "Запрос не выполнен :<br> . mysqli error($link)
    $res[2] = $query;goto end;
$fieldCount = mysqli num fields ($result);
if (\$pSize == 0) {
    $rowCount = mysgli num rows ($result);\mathbf{r}
```
Здесь же определяется количество столбцов результирующего набора данных, а также количество строк результирующего набора (при отсутствии режима разбиения на страницы). Для этого используется функции mysqli num fields () и mysqli num rows ().

3.4.8 Результат работы функции МуЕхесQuery должен содержать наименования столбцов полученного набора данных. Для этого используется функция mysqli\_fetch\_field. Результатом работы этой функции будет ассоциативный массив, содержащий различную метаинформацию: имена полей, названия таблиц для каждого поля (результирующий набор может содержать данные из нескольких таблиц), типы данных, длину текстовых полей, признак первичного ключа, признак столбца с автоувеличением, признак допустимости значения null в столбце. Следует отметить, что набор функций для MySql является единственным (из рассматриваемых СУБД), который имеет возможность извлекать такой объем мета данных.

Извлеченные данные о наименовании столбцов будут записаны **B MACCUR Snames** 

```
\text{Snames} = \text{array}();
for (\hat{y}i = 0; \hat{y}i < \hat{y}fi \leq \hat{y}fi (2001)
     $info = mysqli fetch field($result);
     $names[$i] = $info->organame;if (\text{Snames}[\$i] == '') {
          $names[$i] = $info->name;Ŧ
<sup>1</sup>
```
Здесь огопате - исходное имя столбца, если у него есть псевдоним, а пате - имя столбца или псевдоним. То есть, если был запрос 'select idul as id from Ul' будет извлечено ИМЯ idul. Если был запрос 'select idul from Ul' также будет извлечено имя idul. Если в предложении select используется звездочка, все названия полей будут благополучно извлечены. Если имя поля в запросе задается вместе с именем таблицы, будет извлечено только имя поля без названия таблицы.

3.4.9 Теперь будет сформирован массив \$res, который содержит информацию о результатах работы функции: признак нормального завершения, количество строк, количество столбцов и номер страницы, названия столбцов, а также массив \$data,

содержащий результирующий набор данных в виде массива с числовыми индексами.

```
$res[0] = array("OK", $rowCount, $fieldCount, $pNum);
$res[1] = $names;Si = 0:while ($line = mysqli fetch array($result, MYSQLI NUM)) {
    \deltadata[\deltai++] = \deltaline;
¥
```
Если при обращении к функции MyExecQuery не будет указан размер страницы и ее номер, в массиве \$res номер страницы будет иметь значение null.

**3.4.10** После этого освобождается ресурс, закрывается соединение, и функция возвращает результирующий JSON массив.

```
mysqli free result ($result);
    end:
    if ($link) {
       mysqli close($link);
    ¥
   return json encode([$res, $data]);
¥
```
**3.4.11** Пример использования функции:

```
SconInfo =г
            'host' => 'localhost'.
            'port' => 3306,
            'dbName' => 'okved db',
             'userName' => 'php',
             'bassword' => '******'
        17
\texttt{Query} =r
             'sqlQuery' => 'select * from ul okved',
             'pageSize' => 8,
             'pageNumber' => 1
        17
$res = MyExecQuery($conInfo, $Query);
echo $res;
```
Результат работы:

[[["OK","61",6,1],["id","idul","kodokved","main","dtstart","dtend"]], [["37","2","001","1","2004-12-18","2017-03-01"],["38","2","301","0", "2009-12-12","2010-10-26"],["39","3","001","1","2010-10-25","2011- 10-25"],["40","3","101","1","2010-10-25",null],["41","3","301","0", "2009-11-25","2010-10-16"],["42","1","001","0","2007-11-15","2016- 03-19"],["43","1","102","1","2010-11-16",null],["44","2","102","0", "2007-11-16",null]]]

## 4 ДОСТУП К СУБД MICROSOFT **SOL SERVER**

### 4.1 Функции PHP для доступа к Microsoft SQL

В данном разделе будут рассмотрены следующие функции:

- 1. sqlsrv connect
- 2. salsry errors
- 3. sqlsrv close
- 4. sqlsrv query
- 5. sqlsrv free stmt
- 6. sqlsrv fetch array
- 7. sqlsrv num fields
- 8. sqlsrv num rows
- 9. salsry field metadata
- 10. sqlsrv rows affected

Полный перечень функций, используемых для работы с СУБД Microsoft SOL Server, дан на сайте http://php.net/manual/ru/ а также на сайте https://docs.microsoft.com/rubook.sqlsrv.php. ru/sql/connect/php/microsoft-php-driver-for-sql-server?view=sql-server-2017 "Драйверы Microsoft SQL Server для PHP".

Второй сайт содержит более подробную информацию.

4.1.1 Функция РНР, обеспечивающая соелинение с базой ланных, имеет следующую спецификацию:

resource sglsry connect (string \$serverName [, array SconnectionInfol)

Первый параметр \$serverName определяет имя сервера и имя экземпляра, они разлелены обратной косой чертой. Обычно этот параметр имеет следующий вид: 'asus\sqlexpress'. Если используется экземпляр по умолчанию, то задается только имя сервера, например, 'asus'.

Второй параметр SconnectionInfo определяет информацию. необходимую для открытия соединения. Он является ассоциативным массивом, который задает свойства соединения. Количество элементов этого массива достигает тридцати различных параметров, рассмотрим основные из них:

Database — имя базы данных;

UID - имя пользователя:

РWD — пароль;

CharacterSet - кодировка на стороне пользователя. Этот массив может выглядеть следующим образом:

 $\text{SconnectionInfo}$  =  $\arctan('Database' =>'dbName',$ 'UID'=>'userName', 'PWD'=>'password');

СУБД Microsoft SOL Server допускает два вида аутентификации: серверную и аутентификацию Windows (когда для доступа к СУБД используется учетная запись Windows). При Windows аутентификации имя и пароль не задаются.

Полное описание всех параметров соединения представлено на сайте:

https://docs.microsoft.com/en-us/sql/connect/php/connectionoptions?view= $\text{sql-server-}2017$ 

4.1.2 Для определения нормального завершения процесса создания соединения и получения сведений об ошибках используется функция sqlsrv\_errors, спецификация которой имеет следующий вил:

mixed sqlsrv\_errors ([ int \$errorsOrWarnings ] ),

гле SerrorsOrWarnings — предопределенная константа, которая может принимать одно из значений, содержащихся в следующей таблине

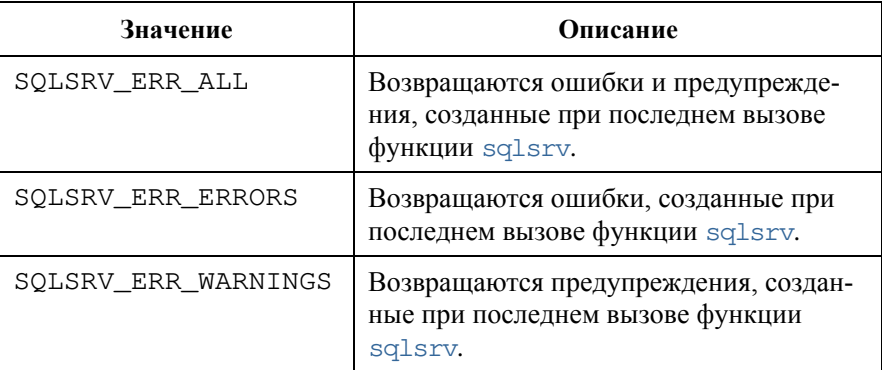

Если значение параметра не указано, возвращаются ошибки и предупреждения, созданные при последнем вызове функции sqlsrv.

Функция sqlsrv\_errors возвращает информацию об ошибках и предупреждениях, возникающих при выполнении различных операций (не только операций создания соединений). При возникновении ошибок или предупреждений в последней выполненной операции функция возвращает массив, содержащих информацию об ошибках и предупреждениях. Если последняя выполненная операция завершилась нормально, функция возвращает NULL.

Следующая таблица описывает структуру возвращаемого ассоциативного массива.

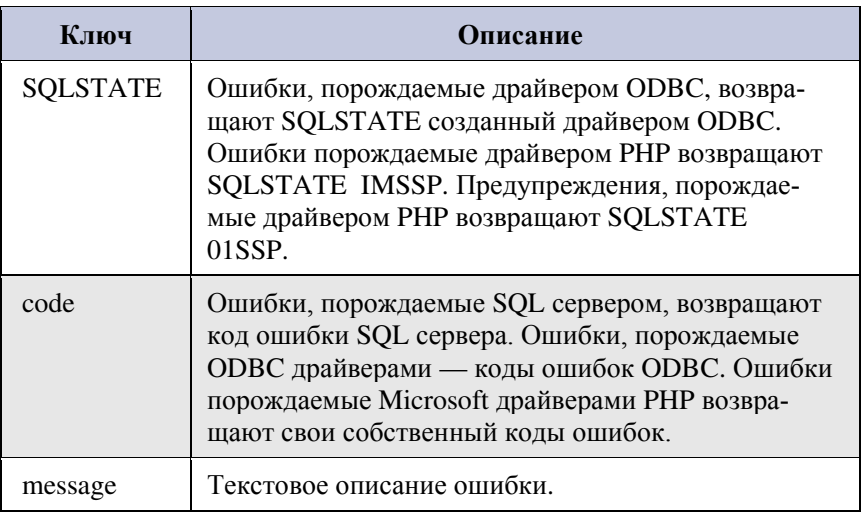

Как видим, информация имеет сложную структуру. Обычно не имеет смысла извлекать все данные. Если необходимо получить только сообщения об ошибках, то это можно сделать следующим образом: sqlsrv errors (SQLSRV ERR ERRORS) ['message'].

информацию  $0<sub>0</sub>$ ошибках Если извлечь оператором sqlsrv\_errors()[SQLSRV\_ERR\_ERRORS]['message'], результат будет таким же, как и в предыдущем случае. Здесь вернется массив, содержащий три массива. Из массива верхнего уровня выберется только элемент с индексом SOLSRV ERR ERRORS.

4.1.3 Закрытие соединения выполняется с помощью функции sqlsrv close, которая имеет следующую спецификацию:

bool sglsry close (resource \$conn)

При закрытии соединения освобождается ресурс, после закрытия его использовать нельзя

4.1.4 Выполнение запроса к базе данных производится с помошью функции sqlsry query, спецификация которой имеет следуюший вил:

```
mixed sglsry query (resource $conn, string $sgl
[, array $params [, array $options]])
```
Параметры этой функции имеют следующий вид:

\$conn - ресурс, определяющий соединение, которое должно быть создана заранее;

\$sql - строка, содержащая одну или несколько инструкций  $SOL:$ 

\$params - массив, определяющий параметры запроса.

Параметры запроса дают возможность обеспечить более безопасное выполнение инструкции и упрощают процесс формирования запроса. Необходимо отметить, что возможность работы с параметрами обеспечивает только СУБД Microsoft SQL Server. Остальные рассматриваемые СУБД такой возможности не имеют.

Описание этих параметров, а также опций запроса options даны по алресу:

http://php.net/manual/ru/function.sqlsrv-query.php

 $4.1.5$ Освобожление pecypca, созданного функцией sqlsrv\_query выполняется функцией sqlsrv\_free\_stmt, спецификация которой имеет следующий вид:

```
bool sqlsrv_free_stmt (resource $stmt),
```
где Sstmt — оператор освобождаемого ресурса.

После выполнения этой функции освобожденный ресурс использовать нельзя. Если  $$$ stmt равен  $null$ , ошибка не возникает.

4.1.6 Получение очередной строки результирующего набора в виде массива после выполнения запроса производится с помощью функции sqlsrv fetch array, которая имеет следующую спецификацию:

array sglsry fetch array (resource \$stmt [, int \$fetchType [, int \$row [, int \$offset]]]),

где \$stmt — ресурс, создаваемый функцией sqlsrv\_query,

\$fetchType — предопределенная константа, определяющая тип возвращаемого массива, возможные значения - это константы: SQLSRV\_FETCH\_ASSOC (массив с ассоциативными индексами), SQLSRV FETCH NUMERIC (массив с числовыми индексами), SOLSRV FETCH BOTH (оба типа массива — используется по умолчанию).

В данной работе используется SQLSRV\_FETCH\_NUMERIC так как он обеспечивает минимизацию объема информации и максимальную скорость лоступа.

Остальные параметры в работе не используются, их описание можно найти на сайте: http://php.net/manual/ru/function.sqlsrv-fetcharray.php.

4.1.7 Для получения количества полей активного результирующего набора данных используется функция

int sglsry num fields (sglsry result \$result).

где Sresult — идентификатор, получаемый при выполнении запроса к базе данных с помощью sqlsrv query().

4.1.8 Для получения количества строк активного результирующего набора данных используется функция

int sqlsrv\_num\_rows ( sqlsrv result \$result),

где \$result — идентификатор, получаемый при выполнении запроса к базе данных с помощью sqlsrv\_query().

4.1.9 Для извлечения метаданных используется инструкция sglsrv field metadata, спецификация которой имеет следуюший вил<sup>.</sup>

mixed sqlsry field metadata (resource \$stmt).

rne Sstmt — ресурс. создаваемый функцией sqlsrv query.

Функция sqlsrv field metadata возвращает массивов или значение FALSE. Массив содержит один подмассив для каждого поля в результирующем наборе. Каждый подмассив имеет ключи, которые описаны в следующей таблице. Если при извлечении метаданных полей возникает ошибка, возвращается значение FALSE.

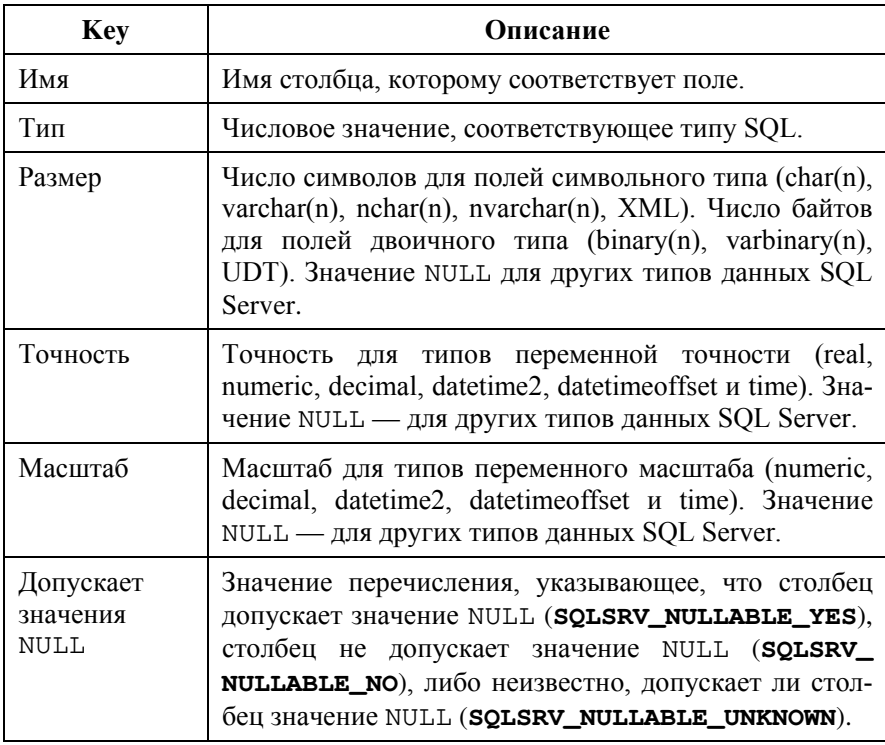

Следующая таблица содержит дополнительные сведения о ключах для каждого подмассива (дополнительные сведения об этих типах можно получить в документации по Microsoft SQL Server).

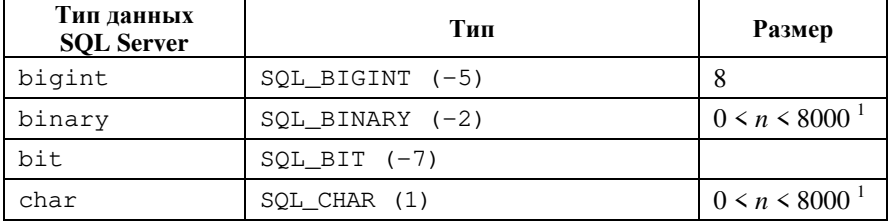

Окончание таблицы

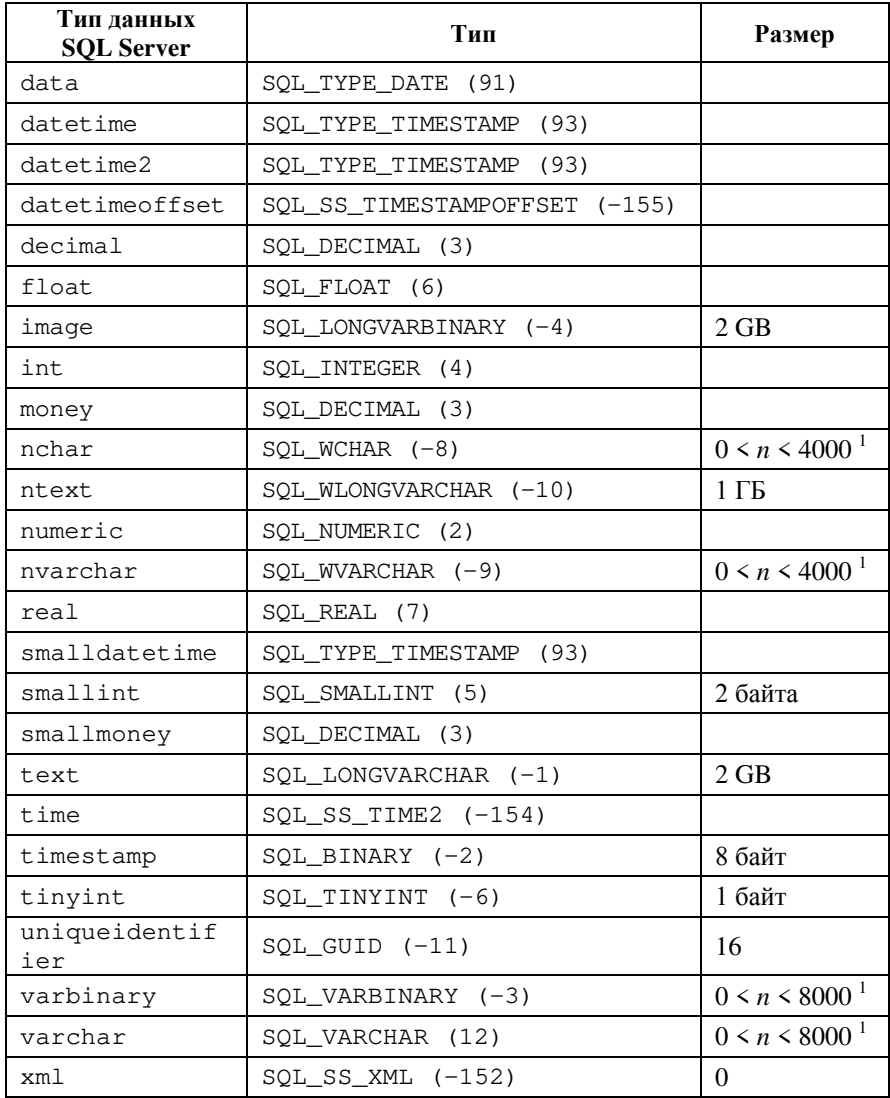

4.1.10 При выполнении запросов типа INSERT, UPDATE или DELETE часто требуется выяснить - сколько строк таблицы были охвачены инструкцией такого типа (сколько добавлено, сколько изменено или сколько удалено).

Это можно выполнить с помощью функции, имеющей следующую спецификацию:

int sqlsrv rows affected (resource \$stmt)

Функция возвращает целое число, указывающее количество строк, измененных при выполнении последней инструкции. Если никакие строки не были изменены, возвращается нуль. Если данные о количестве измененных строк недоступны, возвращается минус единица. Если при получении количества измененных строк произошла ошибка, возвращается значение FALSE.

### 4.2 Создание вспомогательных функций для Microsoft SOL

Функции MsExecNonQuery и MsExecQuery используют следующие вспомогательные функции:

- typeOfColumn
- · parenthesisLevel,
- · inQuotation,
- · fromPosition.

4.2.1 Функция typeOfColumn определяет тип колонки результирующего набора, создаваемого при выполнении запроса. Функция PHP для получения метаинформации выдает данные в виде целой константы, кроме этого, типы Microsoft SOL сервера более разнообразны, чем это требуется для наших функций, например, там имеется несколько целых типов (bit, int, bigint и т.д), несколько строковых типов (char, nchar, varchar, nvarchar и т.д.).

```
function typeOfColumn (Sit)
x
    if ($it === -5 || $it === -7 || $it === 4 || $it === 5 || $it === -6) {
      return 'int';
    if (Sit == 91) {
       return 'date';
    if ($it === 1 || $it === 12 || $it === -9 || $it === -1 || $it === -10) {
       return 'string';
    \mathbf{F}if (Sit == 3 || Sit == 6 || Sit == 2 || Sit == 7)return 'number';
    \mathbf{u}return 'other':
\mathbf{r}
```
Параметр \$it — это целое, определяющие тип колонки.

4.2.2 Следующая функция определяет уровень вложенности в круглые скобки. Она используется для того, чтобы определить для любой заданной позиции SQL запроса, входит ли она в состав основного запроса или в состав вложенного запроса.

```
function parenthesisLevel ($s. $fromPos)
    $level = 0;for (\$i = 6; \$i < $fromPos; \$i++)if (substr($s, $i, 1) == '(') {
                 $level++\mathbf{F}if (substr($s, $i, 1) == ')') {
                $level--;\mathbf{r}return $level;
Ŧ
```
Здесь \$s — строка SQL запроса, а \$fromPos — номер позиции в запросе (целое число).

4.2.3 Остальные вспомогательные функции описаны в 3.2.

### 4.3 Созлание функции MsExecNonOuerv

4.3.1 Функция MsExecNonOuery вначале получает параметры, необходимые для установления соединения с базой данных.

```
function MsExecNonQuery($connectionInfo, $Query)
    $host = $connectionInfo['host"];
    if (isset($connectionInfo["port"]) && $connectionInfo["port"] != "") {
        $host = ", " . $connectionInfo["port"];
    $dbName = $connectionInfo['dbName''];
    $userName = $connectionInfo['userName'']$password = $connectionInfo["password"];
    \Sq = \text{trim}(\text{SQuery}["\text{sqlQuery}"]);
    if (substr($q, strlen($q) - 1) != ';') {
           \Im q \rightarrow \Box<sup>1</sup>
```
Так как параметры этой функции не имеют полного соответствия с параметрами функции sqlsrv connect приходится выполнять некоторые преобразования.

Заданная с помощью параметров инструкция SOL очищается от пробелов в начале и в конце строки, а также при отсутствии в конце точки с запятой дополняется этим символом. Допускается в качестве параметра задавать строку, которая содержит несколько инструкций, разделенных между собой символом ";".

Объелинять вместе несколько инструкций не всегла является целесообразным. Например, если объединить несколько инструкций INSERT и задать параметр newId = TRUE, то будет возвращено значение идентификатора введенной записи только для последней выполненной инструкции.

4.3.2 В отличие от функций для СУБД MySQL здесь отсутствует специальная функция по извлечению идентификатора для вновь созданной записи (это необходимо, если первичным ключом является поле с автоувеличением). В связи с этим, запрос дополняется одним запросом, использующим системную функцию еше @Identity для получения нового значения ключа. Подготовительные действия по получению вновь созданного первичного ключа выглядят следующим образом:

```
if (isset($Query["newId"])) {
   $newId = $Query['newId"];
¥
else f$newId = FALSE;if ($newId) {
   a = 'SELECT @GIdentity¥
$res = array();
```
Для получения нового первичного ключа используется стандартная функция \$\$Identity, которая будет выполнена вместе с SQL инструкцией по вводу новой строки.

Определяемый здесь массив \$ res будет содержать результаты выполнения инструкции.

**4.3.3** Далее создается соединение.

```
$link = sqlsrv connect($host, ['UID'=>$userName,
                                        'PWD'=>$password,
                                        'Database' => $dbName,
                                        'CharacterSet' => 'UTF-8'1) :
if (!$link) {
                                    // UTF-8 обязательна для json encode
   $res[0] = "Error";$res[1] = "Host: " . $host;$res[2] = "Login: " . $userName ;$res[3] = "Password: " . $password;
   $res[4] = "DbName: " . $dbName;$res[5] = 'Coединение не установлено: \n'.
                   sqlsrv errors()[SQLSRV ERR ERRORS]['message'];
   goto end;
```
Здесь также задается кодировка, которая будет использоваться на стороне клиента. В результате этого, независимо от того какая кодировка используется на сервере, выходные данные будут представлены в UTF-8.

В случае возникновения ошибки при создании соединения, в результирующий массив будут записаны параметры, которые использовались при обращении к функции, а также информация о характере ошибок.

**4.3.4** Обращение к функции sqlsrv\_query выполним следующим образом:

```
$result = sqlsrv query ($link, $q);if (!$result) {
    $res[0] = "Error";$res[1] = "Sanpoc ne BMDJH. : <br/> <br/> <br> :sqlsrv errors()[SQLSRV ERR ERRORS]['message'];
    $res[2] = $q;goto end;
J.
```
В случае возникновения ошибки в результирующий массив записываются сведения об ошибке, а также текст выполняемого SQL запрос.

**4.3.5** Если запрос выполнен без ошибок, формируется результирующий массив и преобразовывается в JSON массив. Результат, полученный функцией, очищается с помощью sqlsrv\_free\_stmt.

```
$res[0] = "OK";$res[1] = sdlsrv rows affected($result):if ($newId && (strtolower(substr($q, 0, 6)) == 'insert')) {
    sqlsrv next result ($result);
    \frac{1}{2} = (int) sqlsrv fetch array ($result, SQLSRV FETCH NUMERIC) [0];
\mathbf{u}elsewhile (sqlsrv next result ($result)) {
     $res[1] += sqlstv rows affected($result);\mathbf{A}sqlsrv free stmt ($result);
end:
if (\frac{5}{2}ink) {
   sqlsrv close($link);
4
return json encode ($res);
```
Извлечение идентификатора вновь введенной записи выполняется с помощью функции sqlsrv next result. При этом, если не задан параметр newId и выполняется операция, отличная от insert, функция sqlsrv\_next\_result не выполняется.

**4.3.6** Проверка работы функции *MsExecNonQuery:* 

*Добавление новой записи*.

¥

```
S_{\text{con}}Info =
         г
             'host' => 'localhost',
             'dbName' => 'okved db',
             'userName' => 'php',
             'password' => '*******'
         17
\texttt{Query} =T
    'sqlQuery' => "INSERT INTO ul okved (idul, kodokved, main, "
                "dtstart) VALUES ('6', '501', 0, '2018-10-10');",
    'newId' => TRUE
\mathbf{1}:
```
Результат: ["OK",1,3030] — инструкция выполнена, одна запись добавлена и ее идентификатор равен 3030.

*Корректировка данных*.

```
Source<sub>T</sub>Г
  'sqlQuery' => "update ul okved set dtend = '2017-03-01' where id = 3004;"
       . "update ul okved set dtend = '2017-03-01' where id = 3030;".
17
$res = MsExecNonQuery($conInfo, $Query);
echo $res;
```
Результат: ["OK",2] — выполнено две инструкции, обновлены две записи.

*Удаление данных*:

```
Source<sub>rv</sub> =
T
    'sqlQuery' => "DELETE FROM ul okved WHERE id >= 3028",
1:$res = MsExecNonQuery($conInfo, $Query);
echo $res;
```
Результат: ["OK",1] — выполнено удаление одной записи.

## **4.4 Создание функции MsExecQuery**

**4.4.1** Функция MsExecQuery вначале получает параметры, необходимые для установления соединения с базой данных.

```
function MsExecQuery($connectionInfo, $Query)
Ŧ
   $host = $connectionInfo['host'']:
   if (isset($connectionInfo["port"]) && $connectionInfo["port"] != "") {
        $host = ", " $connectionInfo["port"];
    Ą,
   $dbName = $connectionInfo['dbName'']:
   $userName = $connectionInfo["userName"];
   $password = $connectionInfo["password"];
   square = \text{Query}['square"$pSize = $Query['pageSize"];
   $pNum = $Query['TpaqeNumber"];
```
Здесь, также, из второго параметра функции извлекаются данные и записываются в соответствующие переменные.

**4.4.2** Далее объявляются массивы, в которых будет формироваться результаты работы функции и устанавливается соединение с базой данных.

```
Sres = array():
\text{Sdata} = \arctan(\theta):
$link = sqlsrv connect($host, ['UID'=>$userName,
                                           'PWD'=>$password.
                                          'Database' => $dbName,
                                         'CharacterSet' => 'UTF-8'1);
if (!$link)
                                  // UTF-8 обязательна для ison encode
   $res[0] = "Error":Sres[1] = "Host: " . Shost:
   $res[2] = "Login: " . $userName ;$res[3] = "Password: " . $password:
   $res[4] = "DbName: " . $dbName;\frac{1}{2}res[5] = 'Соединение не установлено: \n'
                     . sqlsrv errors()[SQLSRV ERR ERRORS]['message'];
   goto end;
þ,
```
**4.4.3** После этого начинается работа по определению количества строк, которое возвращает запрос (без учета разбиения на страницы).

В переменную \$sql записывается копия запроса и, если в запросе есть предложение order, оно удаляется из копии запроса.

```
$sq1 = $query;\text{Sorder} = \text{fromPosition}(\text{Ssgl}, \text{ 'order'});if (Sorder > 0) {
    $sq1 = substr (§sq1, 0, $order);Ŧ
```
**4.4.4** Далее определяются позиции в запросе, с которых начинаются предложения select и from.

```
$start = stripsos ($sq1, 'select') + 6;$end = fromPosition($sql, 'from');
if (!$end)
Ŧ
    $res[0] = "Error";$res[1] = "Sanpoc не может быть выполнен";
    $res[2] = "SQL: " . §sq1;goto end;
<sup>1</sup>
```
Функция fromPosition используется для того, чтобы определить позицию в запросе, с которой начинается слово select и слово from. Функция работает правильно, независимо от регистра, используемого при написании ключевых слов. Если в предложении select используется текстовый литерал, содержащий ключевое слово, или вложенный запрос эта функция отработает правильно, и она найдет адрес ключевого слова from правильно.

4.4.5 После определения позиций ключевых слов содержимое предложения select удаляется и вместо этого записывается предложение, которое определяет количество строк. После этого запускается запрос, который определяет количество строк.

```
$s =substr($sql, 0, $start) . ' count(*) ' . substr($sql, $end);
$result = sqlsrv query($link, $s);
if (!$result) {
   $res[0] = "Error";$res[1] = "Запрос не выполнен :<br> : sqlsrv errors()[SQLSRV ERR ERRORS]
   $res[2] = "Исходный SQL: " . $sql;
   $res[3] = "MsmeneHHM SQL: " . $s;goto end;
$line = sqlsrv_fetch_array($result, SQLSRV_FETCH_NUMERIC);
$rowCount = $line[0];sqlsrv free stmt ($result);
```
Для извлечения необходимых данных из результатов запроса используется функция sqlsrv\_fetch\_array.

Полученная величина количества строк заносится в переменную \$rowCount и результат запроса очищается.

4.4.6 Теперь выполняются действия, связанные с обработкой страниц. Определяется переменная \$pMin, которая должна содержать номер строки, с которой надо извлекать информацию для заданной страницы

Ввиду того, что при работе с данными при получении следующей страницы, другими пользователями могут быть удалены записи или добавлены, а также могут быть ошибочно задан номер страницы, приложением которое использует эта функция, выполняется некоторая обработка, которая ведет к тому, чтобы не возникали различные ошибки при извлечении данных. Так, например,

если указан номер страницы, который находится за пределами диапазона, определяемого количество строк, номер извлекаемой страницы будет откорректирован.

```
if (SpSize > 0){ // работа со страницами
    $min = $DSize * (5bNum - 1):
    if (SrowCount > 0) {
        while (\text{5min} >= $rowCount)¥
            $min -= $psize;$bNum--;Ą.
         if (\frac{5}{2}min \leq 0) {
             $min = 0;$pNum = 1;A.
    ŀ
    else
    ŧ.
        $min = 0;$pNum = 1;ł.
```
**4.4.7** Далее необходимо в предложение order включить опции, которые задают начальную позицию и количество считываемых строк.

```
$ind = strrpos ($query, ':');//OFFSET 0 ROWS FETCH NEXT 10 ROWS ONLY
   if (\text{Sind} := \text{FALSE}) {
       \text{Squery} = \text{substr} (\text{Squery}, 0, \text{Sind});
   \mathbf{u}if (fromPosition($query, 'order') > 0) {
       $query = $query ' OFFSET ' $min ' ROWS FETCH NEXT '
                           $pSize . ' ROWS ONLY;';
   ¥
   else f$query = $query 'ORDER BY 1 OFFSET ' . $min
         ROWS FETCH NEXT ' $pSize ' ROWS ONLY;';
} // конец работы со страницами
```
**4.4.8** Извлечение данных из базы выполняется с помощью функции sqlsrv\_query.

```
$result = sqlsrv query($link, $query);
if (!$result) {
    $res[0] = "Error";$res[1] = "Запрос не выполнен :<br>"
            . sqlsrv errors()[SQLSRV ERR ERRORS]['message'];
    $res[2] = $query;goto end;
¥
```
**4.4.9** Теперь определяется количество столбцов результирующего набора данных (для этого используется функция sqlsrv\_num\_fields) и выполняются действия по извлечению наименований столбцов результирующего набора и типов данных. Здесь же формируется массив \$res с итоговыми данными.

```
$fieldCount = sqlsrv num fields ($result);
// Получение мета информации
$names = array();
$info = array();
$infoAr = sqlsrv field metadata ($result);
for (\$i = 0; \$i < $fieldCount; \$i++)Snames[Si] = SinfoAr[Si]['Name']:
    Stypes[$i] = typeOfColumn($infoAr[$i]['Type']);
$res[0] = array("OK", $rowCount, $fieldCount, $pNum);
$res[1] = $names;
```
Для получения метаинформации используется функция sqlsrv\_field\_metadata(). Результатом работы этой функции является ассоциативный массив, который содержит метаинформацию по каждому столбцу. Здесь извлекаются сведения о названии столбцов и об их типе. Тип представлен как целое число, поэтому он преобразовывается к необходимому для нас виду с помощью функции typeOfColumn().

**4.4.10** Далее извлекаются сведения из результирующего набора и формируется массив с данными.

```
Si = 0:
while ($line = sqlsrv fetch array($result, SQLSRV FETCH NUMERIC)) {
   St = Sline:for (Sk = 0: Sk < SfieldCount; Sk++)if (Stypes[Sk] == 'date' & St[Sk] := NULL)$t[$k] = date format ($t[$k], 'Y-m-d');$data[$i++] = $t;Ï
```
Теперь сформирован массив \$res, который содержит информацию о результатах работы функции: признак нормального завершения, количество строк, количество столбцов и номер страницы, названия столбцов, а также массив \$data, содержащий результирующий набор данных в виде массива с числовыми индексами.

**4.4.11** После этого освобождается ресурс, закрывается соединение, и функция возвращает результирующий JSON массив.

```
sqlsrv free stmt ($result);
    end:if (\$link) {
        sqlsrv close($link);
    \mathbf{L}return json encode([$res, $data]);
¥
```
**4.4.12** Пример использования функции:

```
SconInfo =r.
            'host' => 'asus',
            'port' => ',
            'dbName' => 'okved db',
            'userName' => 'php',
            'password' => '*******'
        17
```

```
Souerv =ľ
            'sqlQuery' => 'select * from ul okved',
            'pageSize' => 8,
            'pageNumber' => 1
        17
$res = MsExecQuery($conInfo, $Query);
echo $res;
```
#### Результат работы:

[[["OK",14,6,1],["id","idul","kodokved","main","dtstart","dtend"]], [[1,1,"101",1,"2012-12-21",null],[2,2,"002",1,"2012-12-12",null], [4,3,"301.01",1,"2017-11-02",null],[5,4,"301.01",1,"2017-11-01",null], [6,6,"101",1,"2017-11-08","2018-11-10"],[7,3,"301.02",0,"2016-11- 01",null],[1004,5,"101",1,"2017-12-07",null],[1005,5,"502",0,"2017-12- 08",null]]]

# **5 ДОСТУП К СУБД FIREBIRD**

### 5.1 Функции PHP для доступа к Firebird

В данном разделе будут рассмотрены следующие функции:

- 1. ibase connect
- 2. ibase errmsg
- 3. ibase close
- 4. ibase\_query
- 5. ibase fetch row
- 6. ibase gen id
- 7. ibase free result
- 8. ibase num fields
- 9. ibase affected rows
- 10. ibase field info

Полный перечень функций, используемых для работы с СУБД Firebird, дан на сайте http://php.net/manual/ru/book.ibase.php.

5.1.1 Функция РНР, обеспечивающая соединение с базой данных, имеет следующую спецификацию:

```
resource ibase connect ([ string $database [, string
$username [, string $password [, string $charset [, int
$buffers [, int $dialect[, string $role [, int $sync
```
Первый параметр Sdatabase определяет имя файла базы данных на сервере, на котором она нахолится. например. 'D: \FireBird\OKVED\_BASE.FDB'. Если выполняется работа с удаленным сервером, то перед этим должно быть задано имя сервера или имя сервера и порт, например, 'hostname:' или  $'$ hostname $/3050:$ '.

Параметр Susername определяет имя пользователя. a Spassword его пароль. Если они не указаны, то используется пользователь и пароль, определенные по умолчанию. В этом случае ИХ значения залаются директивами ibase.default user  $\overline{\mathbf{M}}$ ibase.default password в файле php.ini. Обычно такая возможность не используется так как с приложениями php работает много пользователей с различными правами доступа.

Параметр Scharset определяет кодировку на стороне пользователя.

Остальные параметры, как правило, не используются, их описание можно найти на сайте: http://php.net/manual/ru/function.ibaseconnect.php.

**5.1.2** Функция ibase errmsq() возвращает сообщение об ошибке, возникающей при установлении соединения или при выполнении запроса.

5.1.3 Закрытие соединения выполняется с помощью функции ibase close, которая имеет следующую спецификацию:

bool ibase close ([ resource \$connection  $id = NULL$ ])

где \$connection\_id - идентификатор соединения, при его отсутствии подразумевается идентификатор последнего открытого соелинения.

Функция возвращает TRUE в случае успешного завершения или FALSE в случае возникновения ошибки.

При закрытии соединения освобождается ресурс, после закрытия его использовать нельзя.

5.1.4 Для выполнения запросов к базе данных используется функция ibase\_query (), спецификация которой имеет следующий вид:

ibase query ([ resource \$link identifier], resource string \$query)

Параметры этой функции имеют следующий вид:

\$link identifier - ресурс. определяющий соединение, которое должно быть создана заранее;

\$query — строка, содержащая одну инструкцию SQL.

При возникновении ошибки в процессе выполнения запроса функция возвращает FALSE. Если запрос содержит инструкцию SELECT, возвращает результирующий набор. Если запрос не предусматривает возвращения результирующего набора, возвращаet TRUE.

5.1.5 Для получения строки результирующего набора используется функция ibase fetch row (), спецификация которой имеет следующий вид:

array ibase fetch row (resource \$result identifier [, int \$fetch flag =  $0$ ])

Она извлекает одну строку данных из результирующего набора. При последующих обращениях возвращается либо следующая строка, либо FALSE, когда строк больше нет.

Sresult identifier - ресурс. формируемый функцией ibase query.

\$fetch flag - является комбинацией констант IBASE TEXT и UNIXTIME. Константа IBASE\_TEXT используется при работе с ВLОВ полями. Если задана IBASE ТЕХТ, функция возвращает ВLOВ контент, в противном случае ВLOВ идентификатор. Применение константы UNIXTIME обеспечивает возращение значения даты и времени в виде объекта Unix timestamps, отсутствие константы ведет к возвращению даты и времени в виде текстовой строки.

5.1.6 Для работы с генератором, который обычно используется для получения нового значения первичного ключа, используется функция, спецификация которой имеет следующий вид:

```
mixed ibase gen id (string $generator
                  \int, int $increment = 1
                  [, resource $link identifier = NUL]]),
```
где \$generator - имя генератора,

\$increment - величина увеличения (по умолчанию 1),

\$link identifier - ресурс, создаваемый при обращении к функции ibase\_connect.

Функция ibase gen id формирует очередное целое значение с использование генератора, заданного первым параметром.

5.1.7 Для освобождения памяти от результирующего набора, полученного при обращении к базе данных, используется функция, которая имеет следующую спецификацию:

```
bool ibase free result (resource $result identifier),
```
где \$result\_identifier - идентификатор, получаемый при выполнении запроса к базе данных с помощью ibase query().

Эта функция возвращает TRUE в случае успешного завершения или FALSE в случае возникновения ошибки.

5.1.8 Для получения количества полей, результирующего набора данных используется функция

int ibase num fields (resource \$result id),

где Sresult id — идентификатор, получаемый при выполнении запроса к базе данных с помощью ibase query ().

5.1.9 При выполнении запросов типа INSERT, UPDATE или DELETE часто требуется выяснить - сколько строк таблицы были охвачены инструкцией такого типа (сколько добавлено, сколько изменено или сколько удалено).

Это можно выполнить с помощью функции, имеющей следующую спецификацию:

int ibase\_affected\_rows ([ resource \$link\_identifier ] ),

где \$link\_identifier - идентификатор соединения, полученный с помощью функции ibase\_connect().

Функция возвращает целое число. Если оно большее нуля, то это количество затронутых или полученных строк. Ноль означает, что запросом вида UPDATE не обновлено ни одной записи, или что ни одна строка не соответствует условию WHERE в запросе. Значение -1 указывает на то, что запрос вернул ошибку.

5.1.10 Для получения метаинформации используется функция ibase field info, которая имеет следующую спецификацию:

```
array ibase field info (resource $result identifier,
int $field number)
```
где \$result identifier - идентификатор, получаемый при выполнении запроса к базе данных с помощью ibase query().

\$field number - номер поля результирующего набора (отсчет начинается с 0).

Функция возвращает ассоциативный массив, содержащий метаинформацию для заданного столбца.

Можно использовать следующие ключи ассоциативного массива: name - имя поля,

alias — псевдоним поля (если не задан то равен name),

relation — имя таблицы,

length — длина поля.

type — тип поля.

Тип представлен текстовым полем, совпадающим с наименование типа, принятым в СУБД. Данные представлены в верхнем регистре. Например, 'VARCHAR', 'INTEGER', 'DATE' и т.д.

5.2 Создание вспомогательных функций для Firebird ФУНКЦИИ MVExecNonOuery и MvExecOuery используют следующие вспомогательные функции:

- · parenthesisLevel,
- · inQuotation,
- fromPosition,
- · tableName,
- · getNewId.

5.2.1 Функции parenthesisLevel, inQuotation и fromPosition описаны в разделе 3.2.

5.2.2 Функция tableName определяет имя таблицы путем извлечения данных из запроса. Обращение к ней выполняется только в том случае если используется инструкция insert и необходимо использовать генератор для определения нового значения для столбца с автоувеличением.

```
function tableName ($q)
      \hat{\varsigma}ar = explode(' ', \hat{\varsigma}q);
      for ({}^{\circ}i = 1; \;^{\circ}i < \text{count}({}^{\circ}ar); \;^{\circ}i++)if (strtolower(\frac{2}{3}ar[\frac{2}{3}i]) != 'into') {
                  continue;
             for (\hat{y}j = \hat{y}i + 1; \hat{y}j < \text{count}(\hat{y}ar); \hat{y}j++)if (\frac{5}{2} \frac{5}{2}) = null) {
                        continue;
                    \mathbf{F}return $ar[$j];
      return '';
<sup>}</sup>
```
5.2.3 Функция дет New Id используется только в том случае, если выполняется добавление новой записи с помощью инструкции INSERT, и необходимо определить новое значение столбца с автоувеличением. Она определяет новое значение для идентификатора добавляемой строки и преобразует запрос таким образом, чтобы в нем присутствовало имя первичного ключа в перечне вводимых полей, а также значение первичного ключа в перечне VALUES.

Например, если исходная строка имеет вид

"INSERT INTO ul okved (IDUL, KODOKVED, MAIN, DTSTART, DTEND) VALUES ('6', '501', 0, '2018-10- $10'$ , null);"

строка запроса после преобразования будет такой

```
"INSERT INTO ul okved (ID, IDUL, KODOKVED, MAIN,
DTSTART, DTEND) VALUES (331, '6', '501', 0,
'2018-10-10', null);"
```

```
function getNewId($link, &$g)
x
    $tName = strtoupper(tableName($q)); // Получение названия таблицы
    $q1 = 'SELECT "RDB$FIELD NAME", "RDB$GENERATOR NAME" ' .
          'FROM "RDB$RELATION FIELDS" '
         \cdot WHERE NOT "RDBSGENERATOR NAME" IS NULL AND "RDBSRELATION NAME" = \cdot:
    \S q1 = \S q1 . "'" . $tName . "';";
    \hat{\varsigma}_r = ibase query (\hat{\varsigma}link, \hat{\varsigma}ql);
    if (!\$r) {
        Sres[0] = "Error":$res[1] = "Sanpoc He BMHOJHeH : (br)^{n} . ibase errmsq();
        $res[2] = $q1;ibase free result (\frac{5}{7});
        return FALSE;
    \mathbf{F}$line = ibase fetch row($r); // MMA HOJA M MMA PeHeparopa
    $fName = $line[0]; // определение имени генератора
    $id = ibase gen id(trim($line[1]), 1, $link); // значение идентификатор для
    $sk1 = strpos ($q, '(')};$sk2 = strpos ($q, '(', $sk1 + 1)$;\sqrt{q^2} = \text{substr}(\sqrt{q}, 0, \sqrt{3}k_1 + 1). \sqrt{q} (Name . ...
                      substr(Sq, \Sskl + 1, \Ssk2 - \Sskl) . \Sid . ', ' .
                      substr($q, $sk2 + 1); // преобразовани запроса
    q = 2q2;ibase free result ($r) ;
    return $id;
j.
```
Здесь сначала определяется имя таблицы, а затем выполняется запрос, который извлекает из системных таблиц имя колонки с автоувеличением и имя генератора для этого поля.

Запрос выполняется с помощью функций ibase\_query(), а информация извлекается с помощью ibase  $f$ etch  $row()$ .

Затем с помощью функции ibase\_gen\_id() формируется новое значение для столбца с автоувеличеним. Хотя, если говорить строго, в Firebird нет понятия столбца с автоувеличеним (как, например, в MySQL), он у нас реализован с помощью функции FbExecNonQuery, которая использует функцию getNewId. При работе с Firebird требуется указать для такого столбца конкретное значение в инструкции SELECT, и это значение определяется функцией getNewId с помощью генератора (это объект, который можно создать и сохранить в СУБД Firebird).

## **5.3 Создание функции FbExecNonQuery**

**5.3.1** Функция FbExecNonQuery вначале получает параметры, необходимые для установления соединения с базой данных.

```
function FbExecNonQuery($connectionInfo, $Query)
Î
    $host = SconnectionInfo['host'']:
    if (isset($connectionInfo["port"]) && $connectionInfo["port"] != "") {
         $host = !/', $connectionInfo["port"];
    \mathbf{F}$dbName = $connectionInfo['dbName'];
    $userName = $connectionInfo['userName"];
    $password = $connectionInfo['password']:
    q = \text{trim}(\text{SQuery}["\text{sqQuery}"];
    if (substr(\S a, strlen(\S a) - 1) != ';') {
            \sqrt{q} \sqrt{q} \sqrt{q} \sqrt{q} \sqrt{q}A.
    if (isset($Query["newId"])) {
        $newId = $Query['newId"];
    A.
    else f$newId = FALSE;J.
```
Так как параметры этой функции не имеют полного соответствия с параметрами функции ibase\_connect приходится выполнять некоторые преобразования.

Заданная с помощью параметров инструкция SQL очищается от пробелов в начале и в конце строки, а также при отсутствии в конце точки с запятой дополняется этим символом. Допускается в качестве параметра задавать строку, которая содержит несколько инструкций типа update, разделенных между собой символом ";".

В отличие от других СУБД. Firebird не обеспечивает выполнение несколько инструкций в одном запросе. Эта возможность реализуется самой функцией FbExecNonQuery.

Объединять вместе несколько инструкций не всегда является целесообразным. Например, если объединить несколько инструкций insert и задать параметр newId = true, то будет возвращено значение идентификатора введенной записи только для последней выполненной инструкции.

5.3.2 Далее определяется массив результатов и создается.

```
$res = array();$link = ibase connect ($host . ":" . $dbName, $userName, $password, 'UTF8');
if (!$link) {
                                  // UTF8 обязательна для json encode
   $res[0] = "Error";$res[1] = "Host: " . $host;$res[2] = "Login: ". $userName;
   $res[3] = "Password: " . $password;
   $res[4] = "DbName: " . $dbName;$res[5] = "Соединение не установлено: " . ibase errmsg();
   goto end;
Ą,
```
Здесь задается кодировка, которая будет использоваться на стороне клиента. В результате этого, независимо от того какая кодировка используется на сервере выходные данные будут представлены в UTF-8.

В случае возникновения ошибки при создании соединения в результирующий массив будут записаны параметры, которые использовались при обращении к функции, а также информация о характере ошибок.

5.3.3 После этого выполняются действия по получению значения первичного ключа для колонки с автоувеличением.

```
Sid = 0:
if ($newId && (strtolower(substr($q, 0, 6)) == 'insert')) {
    $id = qetNewId($link, $q);if (\$id == FALSE) {
        goto end;
    Ą,
<sup>1</sup>
```
В отличие от других СУБД эти действия имеют достаточно сложный характер. Это связано с тем, что реализация колонок с автоувеличением в Firebird не предусмотрена. Поэтому эта возможность реализуется путем обращения к генератору для извлечения очередного значения, которое затем добавляется к запросу. Это выполняется с помощью функции newId. После обращения к этой функции преобразовывается сам запрос.

Для того, чтобы эти действия были возможными, необходимо при создании таблицы создать также генератор для соответствующего столбца. Генератор в Firebird - это объект, который содержит некоторое текущее целое значение, которое может изменяться с помощью системной функции СУБД GEN ID.

5.3.4 СУБД Firebird не обеспечивает возможность выполнения нескольких инструкций в одном запросе. Поэтому далее функция FbExecNonQuery извлекает в цикле инструкции типа update из запроса и выполняет их.

```
$start = 0:SrAf = 0:
while ($start >= 0) // Если строка содержит несколько операторов
Ŧ
    $stNew = stripos($q, '; UPDATE', $start);
    if (SstNew == FALSE) {
        \Squ = \text{substr}(\Sq, \S \text{start});$start = -1;Ŧ
    else\Squ = substr(\Sq, Sstart, SstNew - Sstart + 1);$start = $stNew + 1;
```

```
$result = ibase query($link, $qu);
    if (!$result) {
        $res[0] = "Error";$res[1] = "Sanpoc He BMHOJHeH : (br)^* . ibase errmsg();
        $res[2] = $qu;ibase free result (\frac{5}{7});
        goto end;
    $rAf += ibase affected rows ($link) ;
    ibase free result (\frac{c}{2}r);
¥
```
В случае возникновения ошибки в результирующий массив записываются сведения об ошибке, а также выполняемый SQL запрос.

Если запрос выполнен без ошибок формируется результирующий массив и преобразовывается в JSON массив. Результат, полученный функцией, очищается с помощью ibase free result.

**5.3.5** Далее формируется результирующий массив.

```
$res[0] = "OK";Sres[1] = Sraf:$res[2] = $id:end:
    if (\frac{2}{3}link) {
        ibase close ($link);
    J.
    return json encode ($res);
Ŧ
```
### **5.3.6** Проверка работы функции *FbExecNonQuery:*

*Добавление новой записи*.

```
S_{\text{con}}Info =
                 T.
                         'host' => 'localhost',
                         'port' => 3050.
                         'dbName' => 'D:\FireBird\OKVED BASE.FDB',
                         'userName' => 'sysdba',
                         'password' => '********'
                 \mathbf{1}$0uerv =T.
    'sqlQuery' => "INSERT INTO ul okved (IDUL, KODOKVED, MAIN, DTSTART, DTEND) "
      \blacksquare \blacksquare \blacks17
```
Результат: ["OK",1,320] — инструкция выполнена, одна запись добавлена и ее идентификатор равен 320.

```
Корректировка данных. 
r.
    'sqlQuery' => "UPDATE ul okved SET DTEND = '2020-11-01' WHERE ID = 306;"
          . "UPDATE ul okved SET DTEND = '2019-11-01' WHERE ID = 307;",
1:s_{res} = FbExecNonQuery($conInfo, $Query);
echo $res;
```
Результат: ["OK",2,0]– выполнено две инструкции, обновлены две записи.

```
Удаление данных: 
т
    'sqlQuery' => "DELETE FROM ul okved WHERE id >= 320"
\mathbf{1}$res = FbExecNonQuery($conInfo, $Query);
echo Sres:
```
Результат: ["OK",1,0]– выполнено удаление одной записи.

### **5.4 Создание функции FbExecQuery**

**5.4.1** Функция FbExecNonQuery вначале получает параметры, необходимые для установления соединения с базой данных.

```
function FbExecQuery($connectionInfo, $Query)
Ţ
    \texttt{Short} = \texttt{SconnectionInfo}[\texttt{"host"}]:if (isset($connectionInfo["port"]) && $connectionInfo["port"] != "") {
        $host = !/ : $connectionInfo["port"];
    n,
    $dbName = $connectionInfo['dbName''];
    $userName = $connectionInfo['userName'']:
    $password = $connectionInfo("password");
    \texttt{Squery} = \texttt{SQuery}['sglQuery"];
    $pSize = $Query['pageSize'];
    $pNum = $Query['pageNumber"];
```
Здесь, также, из второго параметра функции извлекаются данные и записываются в соответствующие переменные.

5.4.2 Далее объявляются массивы, в которых будет формироваться результаты работы функции и устанавливается соединение с базой ланных.

```
$res = array();\text{Sdata} = \arctan(\theta):
$link = ibase connect ($host . ":" . $dbName, $userName, $password, 'UTF8'),
if (!$link) {
                                                        // UTF8 обязательна дл
   $res[0] = "Error";$res[1] = "Host: ". $host:$res[2] = "Login: " . $userName;$res[3] = "Password: " . $password;
    $res[4] = "DbName: " . $dbName;$res[5] = "Соединение не установлено: " . ibase errmsq();
   goto end;
ĩ.
```
5.4.3 После этого начинается действия по определению количества строк, возвращаемых этим запросом (без учета разбиения на страницы).

В переменную \$sql записывается копия запроса и, если в запросе есть предложение order, оно удаляется из копии запроса.

```
$sq1 = $query;$sq11 = strtolower ($sq1);$start = stripsos ($sql1, 'order by');$s = $s_01;if (Sstart := \text{FALSE}) {
    $s = substr($sq1, 0, $start);
¥
```
5.4.4 Теперь определяются позиции в запросе, с которых начинаются предложения select и from.

```
$start = strips($sq1, 'select') + 6;
$end = fromPosition($sql, 'from');
if (!$end)
x
   $res[0] = "Error";$res[1] = "Sanpoc ne moxer 6hrb  Bhrooneth",$res[2] = "SQL: " . §sq1;goto end;
Έ,
```
Функция fromPosition используется для того, чтобы определить позицию в запросе, с которой начинается слово select и слово from. Функция работает правильно, независимо от регистра, используемого при написании ключевых слов. Если в предложении select используется текстовый литерал, содержащий ключевое слово, или вложенный запрос эта функция отработает правильно и она найдет адрес ключевого слова from правильно.

5.4.5 После определения позиций ключевых слов содержимое предложения select удаляется и вместо этого записывается предложение, которое определяет количество строк. После этого запускается запрос, который определяет количество строк.

```
$sl = substr ($s, 0, $start) . ' count (*) ' . substr ($s, $end);$r = ibase query ($link, $sl);if (!\$r) {
   $res[0] = "Error";$res[1] = "Sanpoc He BMHOJHeH : <br/> '. ibase errmsg();
   $res[2] = $sq1;$res[3] = $s;goto end;
¥
$line = ibase_fetch_row($r);
$rowCount = $line[0];ibase free result (\frac{c}{2}r);
```
Для извлечения необходимых данных из результатов запроса использовалась функция ibase\_fetch\_row, которая возвращает строку содержащую только одно значение - количество строк. Полученная величина заносится в переменную \$rowCount и результат запроса очищается.

5.4.6 Теперь выполняются действия, связанные с обработкой страниц. Определяется переменная \$pMin, которая должна содержать номер строки, с которой надо извлекать информацию для заданной страницы.

Ввиду того, что при работе с данными при получении следующей страницы, могут быть удалены записи или добавлены, а также могут быть ошибки при определении номера страницы, приложением которое использует эта функция, выполняется некоторая обработка, которая ведет к тому, чтобы не возникали различные ошибочные ситуации при извлечении данных. Так, например, если указан номер страницы, который находится за пределами диапазона,
определяемого количество строк, номер извлекаемой страницы может быть откорректирован.

**5.4.7** В результате этих действий формируется запрос для извлечения данных только для одной страницы. В этом запросе используются предложения FIRST и SKIP, которые определяют количество считываемых строк и номер начальной строки.

```
if (ScpSize > 0)
{ // работа со страницами
    $min = $pSize * ($pNum - 1)$;
    if (SrowCount > 0)\mathbf{r}while (\text{\$min} >= \text{\$rowCount}) {
             Smin = SpSizeS<sub>D</sub>Num--:\mathbf{L}if (\frac{5}{2} - \frac{1}{2}) {
             Smin = 0:
             $pNum = 1;\mathbf{1}n,
    else {
         $min = 0;$pNum = 1:
    $query = substr($query, 0, $start) . FIRST ' $pSize . ' SKIP ' $min
¥
  // конец работы со страницами
```
**5.4.8** Извлечение данных из базы выполняется с помощью функции ibase query.

```
$result = ibase query($link, $query);
if (!$result) {
    $res[0] = "Error";$res[1] = "Sanpoc ne BMDJHER : <br/> <br/> <br>  :  ibase errmsg();$res[2] = $query;goto end;
Ą,
```
**5.4.9** Теперь определяется количество столбцов результирующего набора данных с помощью функции ibase\_num\_fields, и выполняются действия по извлечению наименований столбцов результирующего набора.

```
$fieldCount = ibase num fields ($result);
// Получение мета информации
\text{Snames} = \text{array}();for (\$i = 0; \$i < $fieldCount; \$i++)ŧ.
    $info = ibase field info($result, $i);
    $names[$i] = $info['name'];
<sup>1</sup>
```
Для получения названий столбцов используется функция ibase\_field\_info.

**5.4.10** Далее формируется массив \$res, содержащий результаты работы, и извлекаются данные из базы.

```
$res[0] = array("OK", $rowCount, $fieldCount, $pNum);
$res[1] = $names;Si = 0:while ($line = ibase fetch row($result)) {
    \deltadata[\deltai++] = \deltaline;
\mathbf{1}ibase free result ($result);
```
Полученный массив \$res содержит информацию о результатах работы функции: признак нормального завершения, количество строк, количество столбцов и номер страницы, названия столбцов, а массив \$data — набор данных, полученных в результате выполнения запроса в виде массива с числовыми индексами.

**5.4.11** После этого освобождается ресурс, закрывается соединение, и функция возвращает результирующий JSON массив.

```
ibase free result ($result);
end:
if (\$link) {
   ibase close ($link);
Y
return json encode([$res, $data]);
```
<sup>1</sup>

**5.4.12** Пример использования функции:

```
S_{\text{con}}Info =
         Г
            'host' => 'localhost',
            'port' => 3050.
             'dbName' => 'D:\FireBird\OKVED BASE.FDB',
             'userName' => 'PHP',
             'password' => '*****'
        1:\text{Query} =r
             'sqlQuery' => 'select * from ul okved',
             'pageSize' => 10,
             'pageNumber' => 2
        17
$res = FbExecQuery($conInfo, $Query);
echo $res;
```
Результат работы:

[[["OK",72,6,2],["ID","IDUL","KODOKVED","MAIN","DTSTART"," DTEND"]],[[49,2,"101",0,"2010-12-27","2010-12-27"],[50,3,"001",1, "2010-12-28","2012-11-30"],[51,3,"303",0,"2013-09-18","2013-10- 24"],[55,3,"502",0,"2013-12-01",null],[56,3,"503",1,"2012-12-31",null], [99,4,"502",1,"2015-07-09",null],[103,5,"102",1,"2015-07-31","2016- 09-26"],[104,5,"601",0,"2015-09-27",null],[105,5,"502",0,"2015-07- 03",null],[107,6,"002",1,"2015-07-12",null]]]

# **6 ЛОСТУП К СУБЛ POSTRESOL**

### 6.1 Функции PHP для доступа к PostreSQL

В данном разделе будут описаны следующие функции:

- 1. pg connect
- 2. pg last error
- 3. pg\_close
- 4. pg\_query
- 5. pg\_result\_error
- 6. pg fetch result
- 7. pg\_fetch\_array
- 8. pg free result
- 9.  $\overline{pg}$  num fields
- 10.  $pg$  num rows
- 11. pg affected rows
- 12. pg field name

Полный перечень функций, используемых для работы с СУБД PostreSOL, дан на сайте http://php.net/manual/ru/book.pgsql.php.

6.1.1 Функция РНР, обеспечивающая соединение с базой данных, имеет следующую спецификацию:

resource pg connect (string \$connection string [, int \$connect type])

Первый параметр Sconnection string определяет строку соелинения

При повторном вызове функции pq\_connect () с теми же значениями параметров в \$connection string функция вернет существующее подключение. Чтобы принудительно создать новое соединение, необходимо передать строку подключения функции PGSQL\_CONNECT\_FORCE\_NEW B KayecTBe параметра  $Scon$ nect type.

Строка Sconnection string может быть пустой строкой или содержать несколько параметров, разделенных пробелами. Каждый параметр указывается как keyword = value. Пробелы вокруг знака "равно" необязательны. Пустые строки в качестве значения или значения, содержащие пробелы отделяются одинарными кавычками, как например, keyword = 'a value'.

Список основных ключевых слов строки соединения:

host, port, dbname, user, password, connect timeout, гле

host - имя сервера, port — номер порта, dbname — имя базы данных. user - имя пользователя. password - пароль,

connect timeout - время (в секундах), отведенное для установки соединения, если за это время создать соединение не удалось, попытка установить соединение прекращается.

Например, строка соединения может выглядеть следующим образом:

```
'host=localhost port=5432 dbname=okved db user=php
password=pass'
```
Необходимо обратить внимание, что в отличие от большинства других СУБД, PostgreSOL требует, чтобы в строке соединения разделителем параметров был пробел (в других серверах используется точка с запятой). Между знаком "=" и ключевым словом и значением можно ставить пробелы, например, 'host = localhost'.

Параметр Sconnect\_type может содержать константу.

Если в качестве *Sconnect type* используется константа PGSQL CONNECT FORCE NEW, будет создаваться новое подключение, даже если Sconnection string идентична строке существующего полключения.

Если используется константа PGSOL CONNECT ASYNC, то соелинение устанавливается асинхронным. Состояние соелинения можно проверить с помощью функций pg\_connect\_poll() или pq connection status().

6.1.2 Для получения сообщения об ошибке, возникшей в процессе создания соединения, используется функция pq last error, которая имеет следующую спецификацию:

string pg last error ([ resource \$connection ] ),

\$connection - ресурс подключения к базе данных где PostgreSOL. Если параметр Sconnection не задан, будет использовано подключение по умолчанию - последнее соединение, открытое функцией pq connect ().

Функция pq last error возвращает строку, содержащую сообщение о послелней ошибке, произошелшей на соелинении Sconnection. либо FALSE в случае ошибки.

6.1.3 Закрытие соединения выполняется с помощью функции sqlsrv\_close, которая имеет следующую спецификацию:

bool pq close ([ resource \$connection]),

где Sconnection — ресурс соединения с базой данных PostgreSQL. В случае, если Sconnection не задан, будет закрыто последнее открытое соединение открытое.

При закрытии соединения освобождается ресурс, после закрытия его использовать нельзя

6.1.4 Выполнение запроса к базе данных производится с помощью функции ра\_query, спецификация которой имеет следующий вил:

resource pg\_query ([ resource \$connection], string \$query)

В случае ошибки функция возвращает FALSE, детали ошибки можно получить с помощью функции pq last error() если соелинение с базой ланных не нарушено.

Параметры этой функции имеют следующий вид:

\$connection - ресурс соединения с базой данных PostgreSQL. Если не передать параметр Sconnection, используется соединение по умолчанию. Соединение по умолчанию - это последнее созданное соединение.

\$ спету — одна или несколько инструкций SQL для выполнения. Если передано несколько инструкций они автоматически выполняются как одна транзакция если явно не указаны команды BEGIN/COMMIT внутри выражения. Тем не менее, использовать несколько транзакций в одном вызове функции не рекомендуется.

В случае удачного выполнения функции возвращается ресурс результата запроса, а в случае возникновения ошибки возвращается FALSE

6.1.5 Для возвращения сообщения об ошибке, возникшей при выполнении запроса, используется функция pg\_result\_error, которая имеет следующую спецификацию:

string pg result error (resource \$result),

где Sresult — ресурс результата запроса PostgreSOL, возвращенный радеру (), а также другими функциям, создающими ресурс результата.

Функция возвращает строку (string). Если нет ошибки возвращает пустую строку. Если же есть ошибка, не связанная с параметром Sresult, то возвращается FALSE.

6.1.6 Получение значения столбца из одной строки результата выполняется с помощью функции pq\_fetch\_result, которая имеет следующую спецификацию:

string pg fetch result (resource \$result, int \$row, mixed \$field).

где Sresult - ресурс результата запроса PostgreSQL, возвращаемый функцией pq query().

\$row — номер выбираемой из результата запроса строки. Нумерация начинается с нуля. Если аргумент опушен. берется следующая по очереди строка.

\$field - имя или номер поля выбираемого значения. Поля нумеруются с нуля.

6.1.7 Получение результирующего набора в виде массива после выполнения запроса производится  $\mathbf{c}$ функции помошью pg\_fetch\_array, которая имеет следующую спецификацию:

array pg fetch array (resource \$result [, int \$row [, int \$result type =  $PGSOL BOTH$ ]).

где Sresult — номер ресурс результата запроса PostgreSQL, возвращенный функцией pq\_query().

\$row — номер строки в ресурсе \$result для выборки. Строки пронумерованы с 0 по возрастанию. Если параметр опущен или передан NULL будет выбрана следующая строка.

\$result type - необязательный параметр для управления типом индексации возвращаемого массива. Параметр Sresult type является обязательным и может принимать следующие значения: PGSQL\_ASSOC, PGSQL\_NUM и PGSQL\_ВОТН. При указании PGSQL\_NUM, функция pq\_fetch\_array() вернет массив с числовыми индексами, в случае PGSQL\_ASSOC вернет только ассоциативные индексы, а в случае PGSOL BOTH (используется по умолчанию) - числовые и ассоциативные индексы.

Функция pq\_fetch\_array () возвращает FALSE, если \$row выходит за рамки количества строк в выборке, или отсутствия строк, а также в случае любой другой ошибки.

6.1.8 Для очистки результатов запроса и освобождения памяти используется функция pg\_free\_result, которая имеет следующую спецификацию:

```
bool pq_free_result ( resource $result ),
```
где Sresult — ресурс результата запроса PostgreSOL, возвращенный ра счету (), а также другими функциям, создающими ресурс результата.

Функция возвращает TRUE в случае успешного завершения или FALSE в случае возникновения ошибки.

Вызывать эту функцию следует только в случае нехватки памяти при выполнении скрипта. В любом случае память будет освобождена автоматически по окончании работы скрипта.

6.1.9 Для получения количества полей, результирующего набора данных используется функция

int pq num fields (resource \$result),

где \$result — идентификатор, получаемый при выполнении запроса к базе данных с помощью родеру ().

6.1.10 Для получения количества строк результирующего набора данных используется функция

int pg\_num\_rows (resource \$result),

где \$result — идентификатор, получаемый при выполнении запроса к базе данных с помощью ра диегу().

 $6.1.11$  Функция ра affected rows, определяющая количество записей, затронутых выполненными инструкциями обновления, имеет следующую спецификацию:

int pq affected rows (resource \$result),

где Sresult — результат запроса к PostgreSOL, значение типа "реcvpc", возвращаемое функцией раденту().

Если ни одна запись не была затронута, функция вернет 0.

6.1.12 Для получения метаинформации используется следующие функции: pq field is null, pq field name, pq field num, pg field size. pg field prtlen. pq field table. pq field type oid, pq field type.

Рассмотрим функцию pg field name, которая извлекает имена полей. Она имеет спецификацию:

pq field name (resource \$result, int string \$field\_number),

где Sresult — ресурс результата запроса PostgreSQL, возвращаемый функцией ра\_query (), и некоторыми другими функциями.

Sfield number — номер поля. начиная с нуля.

Возвращаемое значение содержит наименование поля, либо FALSE в случае ошибки.

Обращение к другим функциям выполняется аналогично. Подробно эти функции описаны на сайте http://php.net/manual/ru/ book.pgsql.php.

#### 6.2 Создание вспомогательных функций для PostreSOL

Функции PgExecNonOuery и PgExecOuery используют следующие вспомогательные функции:

- · parenthesisLevel.
- · inQuotation.
- $\bullet$  from Position

Они описаны в разделе 3.2.

### 6.3 Создание функции PgExecNonQuery

6.3.1 Функция РgExecNonQuery вначале получает параметры, необходимые для установления соединения с базой данных.

```
function PaExecNonOuerv($connectionInfo, $Ouerv)
Ţ
    Short = SconnectionInfo("host"]:if (isset($connectionInfo["port"]) && $connectionInfo["port"] != "") {
         $port = 'port=' . $connectionInfo['port']:
    À.
    $dbName = $connectionInfo['dbName''];
    $userName = $connectionInfo["userName"];
    $password = $connectionInfo["password"];
    Sauer = SOuerv['salQuerv'']:
    a = \text{trim}(\text{SQuery}["\text{sqQuery}"];
    if (substr($q, strlen($q) - 1) != ';') {
            \Im q \rightarrow \rightarrow \rightarrowĄ,
```
Так как параметры этой функции не имеют полного соответствия с параметрами функции sqlsrv\_connect приходится выполнять некоторые преобразования.

Заланная с помошью параметров инструкция SOL очишается от пробелов в начале и в конце строки, а также при отсутствии в конце точки с запятой дополняется этим символом. Допускается в качестве параметра задавать строку, которая содержит несколько инструкций, разделенных между собой символом ";".

Объединять вместе несколько инструкций не всегда является целесообразным. Например, если объединить несколько инструкций INSERT и задать параметр newId = true, то будет возвращено значение идентификатора введенной записи только для последней выполненной инструкции.

6.3.2 В отличие от функций для СУБД MySQL здесь отсутствует функция по извлечению идентификатора для вновь созданной записи (это необходимо, если первичным ключом является поле с автоувеличением. Подготовительные действия по получению вновь созданного первичного ключа выглядят следующим образом:

```
if (isset($Query["newId"])) {
   $newId = $Query['newId"]:
¥
else fSnewId = FALSE:¥
if ($newId && (strtolower(substr($q, 0, 6)) == 'insert')) {
   $q .= 'SELECT LASTVAL();'; // извлекает последнее id
¥
$res = array();
```
Для получения нового первичного ключа используется стандартная функция LASTVAL(), которая будет выполнена вместе с SQL инструкцией по вводу новой строки.

Определяемый здесь массив \$res будет содержать результаты выполнения инструкции.

**6.3.3** Далее создается соединение.

```
$link = pq connect ("host=" $host "dbname=" $dbName.
       ' client encoding=UTF8' . $port . " user=" .
       $userName " password=" . $password); // UTF8 обязательна для
if (!$link) {
   $res[0] = "Error";$res[1] = "Host: " $host " $port;
   $res[2] = "Login: " . $userName ;$res[3] = "Password: " . $password;
   $res[4] = "DbName: ". $dbName:
   $res[5] = "Связь с базой данных не установлена " . pg last error();
   goto end;
j,
```
Здесь также задается кодировка, которая будет использоваться на стороне клиента. В результате этого, независимо от того какая кодировка используется на сервере выходные данные будут представлены в UTF-8.

В случае возникновения ошибки при создании соединения в результирующий массив будут записаны параметры, которые использовались при обращении к функции, а также информация о характере ошибок.

**6.3.4** Обращение к функции pg\_query выполним следующим образом:

```
% aCount = 0;
if ($newId && (strtolower(substr($q, 0, 6)) == 'insert')) {
    \sqrt[6]{2} \sqrt[6]{2} = count (explode (';', \sqrt[6]{2} (uery)) - 1; // количество запросов
x
$result = pg query ($link, $q);if (!$result) {
    $res[0] = "Error";$res[1] = "Запрос не выполнен :<br>" . pg last error($link);
    $res[2] = $query;goto end;
þ,
```
В случае возникновения ошибки в результирующий массив записываются сведения об ошибке, а также выполняемый SQL запрос.

**6.3.5** Если запрос выполнен без ошибок формируется результирующий массив и преобразовывается в JSON массив.

```
$res[0] = "OK";$res[1] = pg affected rows ($result);if (\frac{6}{2}Count > \frac{6}{2}res[1]) {
    $res[1] = $qCount; // B строке несколько запросов
n,
$res[2] = pg fetch result ($result, 0);end:
if (\$link) {
   pg close ($link);
\mathbf{r}return json encode ($res);
```
Извлечение идентификатора вновь введенной записи выполняется с помощью функции pg\_fetch\_result.

**6.3.6** Проверка работы функции *PgExecNonQuery:* 

*Добавление новой записи*.

þ,

```
SconInfo =
        Г
            'host' => 'localhost',
            'dbName' => 'okved db',
            'port' => 5432,
            'userName' => 'php',
            'password' => '********'
        19
```

```
Souerv =T.
 'sqlQuery' => "INSERT INTO ul okved (idul, kodokved, main, dtstart) "
          "VALUES (3, '301', false, '2018-10-10');"
\mathbf{E}$res = PgExecNonQuery($conInfo, $Query);
echo Sres:
```
Результат: ["OK",1,"123"] — инструкция выполнена, одна запись добавлена и ее идентификатор равен 123.

*Корректировка данных*.

```
SQuery =T.
  'sqlQuery' => "UPDATE ul okved SET dtend = '2017-03-14' WHERE id = 119;"
\mathbf{1}$res = PgExecNonQuery($conInfo, $Query);
echo $res;
```
Результат: ["OK",1,false] — выполнена одна инструкция, обновлена одна запись.

*Удаление данных*:

```
$0uerv =T.
  'sqlQuery' => "DELETE FROM ul okved WHERE id >= 123"
13
$res = PgExecNonQuery($conInfo, $Query);
echo $res:
```
Результат: ["OK",1,false] — выполнено удаление одной записи.

#### **6.4 Создание функции PgExecQuery**

**6.4.1** Функция PgExecNonQuery вначале получает параметры, необходимые для установления соединения с базой данных.

```
function PgExecQuery($connectionInfo, $Query)
ł
    $host = $connectionInfo['host"]:
    if (isset($connectionInfo["port"]) && $connectionInfo["port"] != ""){
        $port = 'port=' . $connectionInfo['port'];
    \mathbf{L}else {
       $port = '':\mathbf{v}
```

```
$dbName = $connectionInfo['dbName''];
$userName = $connectionInfo['userName"];
$password = $connectionInfo["password"];
square = $Query['sglQuery"]$pSize = $Query['pageSize"];
$pNum = $Query['TpaqeNumber"]
```
Здесь, также, из второго параметра функции извлекаются данные и записываются в соответствующие переменные.

6.4.2 Далее объявляются массивы, в которых будет формироваться результаты работы функции и устанавливается соединение с базой ланных

```
$res = array();\text{Sdata} = \text{array}();
$link = pq connect ("host=" . $host . " dbname=" . $dbName
        . ' client encoding=UTF8' // UTF8 обязательна для json encode
        . $port "user=" $userName "password=" $password);
if (!$link) {
    $res[0] = "Error";$res[1] = "Host: " . $host;Sres[2] = "Port: ". Sport:
   $res[3] = "Login: " . $userName ;$res[4] = "Password: " . $password;$res[5] = "DbName: " . $dbName;$res[6] = "Cвязь с базой данных не установлена " . pg last error();
   goto end;
À
```
6.4.3 После этого начинаются действия по определению количества строк, возвращаемых этим запросом (без учета разбиения на страницы).

В переменную \$sql записывается копия запроса и, если в запросе есть предложение order, оно удаляется из копии запроса.

```
if ($pSize > 0) // работа со страницами ///////
\epsilon\text{Sg1} = \text{Squery};Sstart = fromPosition(Ssql, 'order');
    s_3 = s_3 q_1;if (Sstart !== FALSE) {
        s_s = substr(s_{sql}, 0, s_{start});
    \mathbf{1}
```
Функция fromPosition используется для того, чтобы определить позицию в запросе, с которой начинается слово select и

слово from. Функция работает правильно, независимо от регистра, используемого при написании ключевых слов. Если в предложении select используется текстовый литерал, содержащий ключевое слово или вложенный запрос, эта функция найдет адрес ключевого слова from для основного запроса.

6.4.4 Теперь определяются позиции в запросе, с которых начинаются предложения select и from. После определения позиций ключевых слов содержимое предложения select удаляется и вместо этого записывается предложение, которое определяет количество строк.

```
$start = strpos ($sq1, 'select') + 6;$end = strpos($sq1, 'from');
$sl = substr ($s, 0, $start). ' count ($)'. substr($s, $end);
```
6.4.5 Далее запускается запрос, который определяет количество строк.

```
$rl = pg query ($link, $sl);if (!$r1) { }$res[0] = "Error";$res[1] = "Запрос по подсчету строк не выполнен :<br>"
                  pg result error ($link);
   $res[2] = "Hoqcver ctpor: " . $sl;$res[3] = "Исходный запрос: " . $query;
   goto end;
$line = pg fetch array($rl, 0, PGSQL NUM);
$rowCount = (int) $line[0]; // $line[0] $ isospace component.pg free result ($rl);
```
Для извлечения необходимых данных из результатов запроса использовалась функция pq fetch array, которая возвращает массив, состоящий из одной строки, содержащей только одно значение - количество строк. Полученная величина заносится в переменную \$rowCount и результат запроса очищается.

6.4.6 Теперь выполняются действия, связанные с обработкой страниц. Определяется переменная \$pMin, которая должна содержать номер строки, с которой надо извлекать информацию для заданной страницы.

Ввиду того, что при работе с данными при получении следуюшей страницы, могут быть удалены записи или добавлены, а также могут быть ошибки при определении номера страницы, приложением которое использует эта функция, выполняется некоторая обработка, которая ведет к тому, чтобы не возникали различные ошибочные ситуации при извлечении данных. Так, например, если указан номер страницы, который находится за пределами диапазона, определяемого количество строк, номер извлекаемой страницы может быть откорректирован.

В результате этих действий формируется запрос для извлечения данных только для одной страницы. В этом запросе используются предложения limit и offset, которые определяют количество считываемых строк и номер начальной строки.

```
$min = $psize * ($pNum - 1);if (SrowCount > 0)while (\frac{5}{2}min \geq 5rowCount) {
            $min -= $psize;$pNum--;if (\frac{5}{2} - \frac{1}{2}) {
            $min = 0:$pNum = 1;¥
   else f\label{eq:3} $min = 0;
       $pNum = 1;$ind = strpos($query, ';");
   if (\text{find} != = \text{FALSE})Squery = substr (Squery, 0, Sind);\texttt{\$query = \$query : 'limit': \$pSize : 'offset : '~$min : ';':'}\frac{1}{2} // конец работы со страницами ///////
```
**6.4.7** Извлечение данных из базы выполняется с помощью функции pg\_query.

```
$result = pg query($link, $query);
if (!$result)
¥.
   $res[0] = "Error";$res[1] = "Sampoc He BMHOJHeH : < br> pq result error ($link);
   $res[2] = $query;goto end;
¥
```
**6.4.8** Теперь извлекаются данные из базы. Сформированный массив \$data содержит набор данных, полученных в результате выполнения запроса в виде массива с числовыми индексами.

С помощью функции pg\_num\_rows определяется количествок строк в данных (если нет разбиения на страницы). Определяется количество столбцов результирующего набора данных с помощью функции pq\_num\_fields, и выполняются действия по извлечению наименований столбцов результирующего набора (при этом используется функция pg\_field\_name).

```
Snames = array():
Si = 0:
while (\text{row} = \text{pg fetch array}(\text{Sresult}, \text{null}, \text{PGSQL NUM})) {
    $data[$i++] = $row;\mathbf{r}if ($pSize == 0) { // работа без страниц
    $rowCount = pq num rows ($result);A.
$fieldCount = pg num fields ($result);
for (\hat{s}i = 0; \hat{s}i < \hat{s}fi count; \hat{s}i++Ţ
     $names[$i] = pg field name($result, $i);
Ą,
```
**6.4.9** Далее формируется массив \$res, содержащий результаты работы.

```
$res[0] = array("OK", $rowCount, $fieldCount, $pNum);
$res[1] = $names;
```
Полученный массив \$res содержит информацию о результатах работы функции: признак нормального завершения, количество строк, количество столбцов и номер страницы, названия столбцов.

**6.4.10** После этого освобождается ресурс, закрывается соединение, и функция возвращает результирующий JSON массив.

```
pg free result ($result);
end:if (\frac{5}{2}ink) {
   pg close ($link);
return json_encode([$res, $data]);
```
 $\mathbf{r}$ 

**6.4.11** Пример использования функции:

```
\texttt{SconInfo} =
         Ľ
             'host' => 'localhost',
             'port' => 5432,
             'dbName' => 'okved db',
             'userName' => 'php',
             'bassword' => '******'
        17
\texttt{Query} =L
             'sqlQuery' => 'select * from ul okved',
             'pageSize' => 10,
             'pageNumber' => 1
        1:$res = PgExecQuery($conInfo, $Query);
echo $res:
```
Результат работы:

[[["OK",10,6,1],["id","idul","kodokved","dtstart","dtend","main"]],[["38 ","2","301","2009-12-12","2010-10-26","f"],["39","3","001","2010-10- 25","2011-10-25","t"],["40","3","101","2010-10-25",null,"t"],["41","3", "301","2009-11-25","2010-10-16","t"],["43","1","102","2010-11-16", "2015-08-25","t"],["44","2","102","2007-11-16",null,"t"],["118","1", "502","2018-10-11",null,"f"],["42","1","002","2007-11-15","2016-03- 18","t"],["37","2","001","2004-12-18","2017-03-04","f"],["119","3", "301","2017-12-12","2017-03-14","f"]]

### **СПИСОК ЛИТЕРАТУРЫ**

1. Улучшенный модуль MySQL (MySQL Improved) [Электронный ресурс] / Режим доступа: http://php.net/manual/ru/ book.mysqli.php

2. Драйвер СУБД Microsoft SQL Server для PHP [Электронный ресурс] / Режим доступа: http://php.net/manual/ru/book.sqlsrv.php

3. Firebird/InterBase [Электронный ресурс] / Режим доступа: http://php.net/manual/ru/book.ibase.php

4. PostgreSQL [Электронный ресурс] / Режим доступа: http://php.net/manual/ru/book.pgsql.php

5. Драйверы Microsoft SQL Server для PHP [Электронный ресурс] / Режим доступа: https://docs.microsoft.com/ru-ru/sql/ connect/php/microsoft-php-driver-for-sql-server?view=sql-server-2017

## ПРИЛОЖЕНИЕ 1 "ЛИСТИНГ ФУНКЦИЙ ДЛЯ MYSQL"

```
function parenthesisLevel($s, $fromPos)
/* Author: Vl. Shabashov
*/
ł
    $level = 0;
    for (\frac{1}{2}i = 6; \frac{1}{2}i < \frac{1}{2} from Pos; \frac{1}{2}i + 1\left\{ \right.if (substr(\$s, \$i, 1) == '(') {
                   $level++;
          ł
         if (substr($s, $i, 1) == ')') {
                   $level--:\mathcal{E}ł
    return $level;
\mathcal{F}function inQuotation($s, $fromPos)
/* Author: V1. Shabashov
*\{$in0uot = 0;
    for (\$i = 6; \$i < \$fromPos; \$i++)\mathbf{f}if (substr(\$s, \$i, 1) == "") {
                   $inQuot = $inQuot ~ 1;ł
     ł
     return $inOuot;
\mathcal{F}function fromPosition($s, $from)
/* Author: Vl. Shabashov
*€
```

```
\frac{1}{2} ar = str word count($s, 2, ' ');
    foreach ($ar as $key => $value)
    ₹
        if (strtolower(\text{\$value}) != \text{\$from}) {
             continue:
        Y
        if (parenthesisLevel($s, $key) == \theta && inQuota-
tion($s, $kev) == \theta) {
            return $key;
        ł
    ł
    return FALSE;
\mathbf{r}function MyExecQuery($connectionInfo, $Query)
/*
        * Author: V1 Shabashov
*/
\mathbf{f}shots = SconnectionInfo['host'']:
    $port = $connectionInfo['port']:
    $dbName = $connectionInfo["dbName"];
    $userName = $connectionInfo["userName"];
    $password = $connectionInfo['password'']:
    $auerv = $Query['sqlQuery''];
    $pSize = $Query['pageSize'];
    $pNum = $Query['pageNumber"];
    \frac{1}{2} res = array();
    \text{\$data = array();}$link = mysqli connect($host, $userName, $password,
$dbName, $port);
    if (mysqli connect errno($link))
    \{$res[0] = "Error";$res[1] = "Host: " . $host;$res[2] = "Login: " . $userName;$res[3] = "Password: " . $password;$res[4] = "DbName: " . $dbName:$res[5] = "Port: " . $port;Sres[6] = "Соелинение не установлено: "
```

```
mysqli connect error();
        goto end;
    <sup>}</sup>
    mysqli set charset($link, 'utf8'); // UTF8 обязатель-
на для ison encode
    if ($pSize > 0) // работа со страницами
    \mathbf{f}$sal = $auer;$start = fromPosition($sq1, 'select') + 6;$end = fromPosition($sq1, 'from');$s = substr($sql, 0, $start) . 'count(*) ' . sub-str(\$sq1, \$end);$result = mysqli query ($link, $s);if (!$result) {$res[0] = "Error":$res[1] = "3anpoc не выполнен :<br>".
mysqli error($link);
            $res[2] = $sal;$res[3] = $s:
            goto end;
        ł
        $line = mysqli fetch array($result, MYSQLI NUM);
        $rowCount = $line[0];mysali free result($result);
        $min = $pSize * ($pNum - 1);if (\text{forward} > 0) {
            while (\text{5min} > = \text{5rowCount}) {
                 $min -= $pSize;$pNum--;if (\frac{2}{3}min \langle = 0 \rangle)$min = 0;$pNum = 1;ł
        }
        else f$min = 0;
            $pNum = 1;Y
```

```
$ind = \frac{str}{s}(\frac{4}{3} + \frac{1}{3}; \frac{1}{3});
            if ($ind !== FALSE) { }$query = substr ($query, 0, $ind);ł
            square = \frac{1}{2} squery . ' limit ' . \frac{1}{2} smin . ', ' . \frac{1}{2} spSize
\mathcal{L}^{\text{eff}}\rightarrow// конец работы со страницами
      $result = mysqli query ($link, $query);if (!5result)$res[0] = "Error";$res[1] ="Запрос не выполнен :<br>"
mysqli error($link);
            $res[2] = $query;goto end;
      ł
      $fieldCount = mysali num fields($result):if (5pSize == 0) {
            $rowCount = mysqli num rows ($result);ι
      $names = array();for (\frac{1}{2}i = 0; \frac{1}{2}i < \frac{1}{2} fieldCount; \frac{1}{2}i ++) {
            $info = mysqli fetch field(Sresult);<sub>5</sub>names51 = 1 = <sub>1</sub>nfo->orgname:</sub></sub>
            if (\frac{1}{2} \frac{1}{2} \frac{1}{2} \frac{1}{2} \frac{1}{2} \frac{1}{2} \frac{1}{2} \frac{1}{2} \frac{1}{2} \frac{1}{2} \frac{1}{2} \frac{1}{2} \frac{1}{2} \frac{1}{2} \frac{1}{2} \frac{1}{2} \frac{1}{2} \frac{1}{2} \frac{1}{2} \frac{1}{2} \frac{1}{2} \frac{1}{2}snames[5i] = 5info - spane:\mathcal{E}ł
      $res[0] = array("OK", $rowCount, $fieldCount, $pNum);$res[1] = $names;$i = 0:while$line = mysqli fetch array($result,
MYSQLI NUM)) {
            \delta \text{data}[\delta i++] = \delta \text{line};}
      mysqli free result($result);
      end:
      if (\text{slink}) {
            mysqli close($link);
      <sup>}</sup>
      return json_encode([$res, $data]);
\mathcal{E}
```

```
function MyExecNonOuery($connectionInfo, $Ouery)
/* Author: V1 Shabashov
*\mathbf{f}$host = $connectionInfo['host''];
    if (isset($connectionInfo["port"]) && $connectionIn-
fo['port"] != "") {
        $host := ":" : $connectionInfo["port"];
    ŀ
    $dbName = $connectionInfo['dbName'];$userName = $connectionInfo["userName"];
    $password = $connectionInfo["password"];
    a = \text{trim}(\text{SQuery}['sallowy''])if (substr(\$q, strlen(\$q) - 1) != ';') {
        $q := ';';
    Y
    \frac{1}{2} res = array():
    $link = mysqli connect($host, $userName, $password,
$dbName);
    if (mysqli connect errno($link)) {
        $res[0] = "Error";$res[1] = "Host: " . $host;$res[2] = "Login: " . $userName;$res[3] = "Password: " . $password:$res[4] = "DbName: " . $dbName:$res[5] = "Соединение не установлено: "
mysqli connect error();
        goto end;
    ł
    mysqli set charset($link, 'utf8'); // utf8 обязатель-
на для json encode
    $qCount = count(explode(';', $q)) - 1; // konnuecTBOзапросов в одной строке
    Sresult = mysali multi auery(Slink, Sa);
    if (!$result) { }$res[0] = "Error":$res[1] = "3anpoc He
                                     выполнен :<br>" .
```

```
mysqli_error($link);
         $res[2] = $q;mysqli free result($result);
          goto end;
     } 
    $res[0] = "OK";$res[1] = mysqli affected rows($link);
    if (\frac{\sqrt{2}}{\sqrt{2}}) if (\frac{\sqrt{2}}{\sqrt{2}})$res[1] = $qCount; // В строке несколько запросов
     } 
    sres[2] = mysqli insert_id(Slink); //Если нет поля
identity, то будет \theta mysqli_free_result($result);
     end: 
          if ($link) { 
              mysqli_close($link);
          } 
     return json_encode($res);
}
```
## ПРИЛОЖЕНИЕ 2 "ЛИСТИНГ ФУНКЦИЙ **ДЛЯ MICROSOFT SOL SERVER "**

function typeOfColumn(\$it)

```
/* Author: V1. Shabashov
*/if (\text{fit} == -5 || \text{fit} == -7 || \text{fit} == 4 || \text{fit} == 5|| $it === -6)
         return 'int':
    if (\text{fit} == 91)return 'date';
    if (\frac{1}{2}i) === 1 || \frac{1}{2}i === 12 || \frac{1}{2}i === -9 || \frac{1}{2}i === -
1 \mid \frac{1}{2} \cdot 1 = -20return 'string';
     if (\text{fit} == 3 || \text{fit} == 6 || \text{fit} == 2 || \text{fit} == 7)return 'number';
     return 'other':
\mathcal{L}function parenthesisLevel($s, $fromPos)
/* Author: Vl. Shabashov
*/($level = 0:for (\$i = 6; \$i < $fromPos; \$i++)₹
          if (substr($s, $i, 1) == '(') {
                    $level++:ł
          if (substr(\$s, \$i, 1) == ')') {
                    $level--;ł
     ł
    return $level:
\mathcal{E}
```

```
function inQuotation($s, $fromPos)
/*
         * Author: Vl.Shabashov
*/{ 
    $in0uot = 0;
     for ($i = 6; $i < $fromPos; $i++)
     { 
         if (substr(\$s, \$i, 1) == "") {
         $inQuot = $inQuot ^ 1;}
 } 
     } 
     return $inQuot;
} 
function fromPosition($s, $from)
/*
         * Author: Vl.Shabashov
*/
{ 
    \text{Sar} = \text{str word count}(\text{ss}, 2, '');
     foreach ($ar as $key => $value) 
     { 
          if (strtolower($value) != $from) { 
              continue; 
          } 
        if (parenthesisLevel($s, $key) == 0 && inQuota-
tion($s, $key) == \theta){
              return $key;
          } 
     } 
     return FALSE; 
} 
function MsExecQuery($connectionInfo, $Query)
/*
         * Author: Vl.Shabashov
*/
{ 
     $host = $connectionInfo["host"]; 
     if (isset($connectionInfo["port"]) && $connectionIn-
```

```
fo['port"] != "") {
        $host := ", " . $connectionInfo["port"];
    ł
    $dbName = $connectionInfo["dbName"];
    $userName = $connectionInfo['userName''];
    $password = $connectionInfo['password''];
    $query = $Query['sqlQuery"];
    $pSize = $Query['pageSize'];
    $pNum = $Query['pageNumber"];
    \frac{1}{2} res = array();
    \text{\$data = array();}$link = sqlsrv connect($host, ['UID'=>$userName,
'PWD' \Rightarrow$password,
                                                'Datalog' = \frac{1}{2}$dbName,
                                                'CharacterSet'
= \frac{1}{1} UTF-8']);
    if (!$link)// UTF-8 обязательна
для ison encode
    ſ
        $res[0] = "Error":$res[1] = "Host: " . $host;$res[2] = "Login: " . $userName ;$res[3] = "Password: " . $password;$res[4] = "DbName: " . $dbName;$res[5] = 'Coединение не установлено: \n'
sqlsrv errors(SQLSRV ERR ERRORS)['message'];
        goto end;
    \mathcal{L}$sql = $query;$order = fromPosition($sql, 'order');if (Sorder > 0) {
        $sq1 = substr ($sq1, 0, $order);<sup>}</sup>
    $start = strips(Ssq], 'select') + 6;$end = fromPosition($sql, 'from');if (!$end)
```

```
\left\{ \right.$res[0] = "Error";$res[1] = "3anpoc не может быть выполнен";
        $res[2] = "SOL: " . $sg1;goto end:
    ł
    s = substr($sql, 0, $start) . ' count(*) ' . sub-
str($sal, $end):$result = sglsrv query($link, $s);if (!$result) { }$res[0] = "Error";$res[1] = "3anpoc He
                                        выполнен :<br>" .
sqlsrv errors(SQLSRV ERR ERRORS)['message'];
        $res[2] = "Исходный SQL: " . $sq1;$res[3] = "Измененный SQL: " . $s;goto end;
    \mathcal{E}$line
                               sglsrv fetch array($result,
SQLSRV FETCH NUMERIC);
    $rowCount = $line[0];sqlsrv free stmt($result);
    if (\frac{2}{3}) if (\frac{2}{3}){ // работа со страницами
        $min = $pSize * ($pNum - 1);if (\text{ShowCount} > 0) {
             while ($min >= $rowCount)
             \{$min -= $pSize;$pNum--:ł
             if (\frac{2}{3}min \langle = 0 \rangle)$min = 0;$pNum = 1;
             \mathcal{E}}
        else
        €
             $min = 0;$pNum = 1;$ind = strrpos ($query, ';')}; // OFFSET 0 ROWS FETCH
```

```
NEXT 10 ROWS ONLY
        if ($ind !== FALSE) {
            square = substr (Squery, 0, Sind);Y
        if (fromPosition($query, 'order') > \theta) {
            $query = $query . ' OFFSET ' . $min . ' ROWS
FETCH NEXT
                                     . $pSize . ' ROWS
ONLY:':
        \mathcal{F}else {
            $query = $query . ' ORDER BY 1 OFFSET ' . $min
                    . ' ROWS FETCH NEXT ' . $pSize . '
ROWS ONLY; ';
       \}} // конец работы со страницами
    $result = sglsrv query($link, $query);if (!$result) { }$res[0] = "Error":$res[1] = "3anpoc не выполнен :<br>"
sqlsrv errors(SQLSRV ERR ERRORS)['message'];
        sres[2] = sauergoto end;
    <sup>}</sup>
    $fieldCount = sglsrv num fields($result);// Получение мета информации
    $names = array();
    $info = array();$infoAr = sqlsrv field metadata($result);
    for (\$i = 0; \$i < $fieldCount; \$i++)\left\{ \right.$names[$i] = $infoAr[$i]['Name'];
        stvpes[5i] = twoe0fColumn(5infoAr[5i]['Tvpe'])Y
    $res[0] = array("OK", $rowCount, $fieldCount, $pNum);$res[1] = $names:$i = 0:
              $line = sqlsrv fetch array($result,
    while
```

```
SQLSRV FETCH NUMERIC)) {
         $t = $line;for (\frac{1}{2}k = 0; \frac{1}{2}k < \frac{1}{2} fieldCount; \frac{1}{2}k + 1ſ
             if (Stvpes[5k] == 'date' & St[5k] != NULL)st[<b>sk</b>] = date format(<b>St[<b>sk</b>]</b>, 'Y-m-d');ł
         \deltadata\deltai++1 = \deltat:
    <sup>}</sup>
    sqlsrv free stmt($result);
    end:if ($link) {
         sqlsrv close($link);
    ł
    return json encode([$res, $data]);
\mathcal{E}function MsExecNonOuery($connectionInfo, $Ouery)
/* Author: Vl. Shabashov
*ſ
    $host = $connectionInfo['host'];
    if (isset($connectionInfo["port"]) && $connectionIn-
fo['port"] != "") {
         $host := ", " . $connectionInfo["port"];
    λ
    $dbName = $connectionInfo["dbName"];
    $userName = $connectionInfo["userName"];
    $password = $connectionInfo['password'];
    $q = trim($Query['sqlQuery'']);
    if (substr(\$q, strlen(\$q) - 1) != ';') {
             $q := ';':Y
    if (isset({$Query['newId"])) { }$newId = $Query['newId"];
    ł
    else f$newId = FALSE:
```

```
ł
     if ($newId) { }a := 'SELECT @@Identity;';
     ι
     \frac{1}{2} res = array():
     $link = sqlsrv connect($host, ['UID'=>$userName,
'PWD' \Rightarrow $password,
                                                             'Database' =>
$dbName,
                                                             'CharacterSet'
= \frac{1}{10} \frac{1}{10} \frac{1}{10} \frac{1}{10} \frac{1}{10} \frac{1}{10} \frac{1}{10} \frac{1}{10} \frac{1}{10} \frac{1}{10} \frac{1}{10} \frac{1}{10} \frac{1}{10} \frac{1}{10} \frac{1}{10} \frac{1}{10} \frac{1}{10} \frac{1}{10} \frac{1}{10} \frac{1}{10if (!$link) {
                                                           11 UTF-8 0683a-тельна для json encode
          $res[0] = "Error";<br>$res[1] = "Host: " . $host;
           $res[2] = "Login: " . $userName ;$res[3] = "Password: " . $password;$res[4] = "DbName: " . $dbName;$res[5] = 'Coединение не установлено: \n'.
sqlsrv errors(SOLSRV ERR ERRORS)['message'];
           goto end;
     λ
     $result = galaxy query ($link, $q);if (!5result)$res[0] = "Error":$res[1] = "3anpoc ne BMDJHEH : <b>b</b>r".
sqlsrv errors(SQLSRV ERR ERRORS)['message'];
           $res[2] = $q;sqlsrv free stmt($result);
           goto end:
     ł
     $res[0] = "OK";$res[1] = sglsrv rows affected($result);if (\text{SnewId} \& (\text{strtolower}(\text{substr}(\text{Sq}, \theta, 6)) =='insert') {
           sqlsrv_next_result($result);
           $res[2]= \,(int)sglsry fetch array($result,
SQLSRV FETCH NUMERIC)[0];
     ł
```

```
 else { 
         while(sqlsrv_next_result($result)) { 
           $res[1] += <b>sgl</b> rows affected($result);
          } 
     } 
    sqlsrv free stmt($result);
     end: 
     if ($link) { 
          sqlsrv_close($link);
     } 
    return json encode($res);
}
```
# ПРИЛОЖЕНИЕ 3 "ЛИСТИНГ ФУНКЦИЙ ДЛЯ FIREBIRD"

```
function parenthesisLevel($s, $fromPos)
/* Author: Vl. Shabashov
*/
ł
    $level = 0;
    for (\frac{1}{2}i = 6; \frac{1}{2}i < \frac{1}{2} from Pos; \frac{1}{2}i + 1\left\{ \right.if (substr(\$s, \$i, 1) == '(') {
                   $level++;
          ł
         if (substr($s, $i, 1) == ')') {
                   $level--:\mathcal{E}ł
     return $level;
\mathcal{F}function inQuotation($s, $fromPos)
/* Author: V1. Shabashov
*\{$in0uot = 0;
    for (\$i = 6; \$i < \$fromPos; \$i++)\mathbf{f}if (substr(\$s, \$i, 1) == "") {
              $inQuot = $inQuot ~1;ł
     ł
    return $inOuot;
\mathcal{F}function fromPosition($s, $from)
/* Author: Vl. Shabashov
*€
```

```
\frac{1}{2} ar = str word count($s, 2, ' ');
    foreach ($ar as $key => $value)
    ₹
         if (strtolower(\text{\$value}) != \text{\$from}) {
             continue:
         Y
        if (parenthesisLevel($s, $key) == \theta && inQuota-
tion($s, $kev) == \theta) {
             return $key;
         ł
    <sup>}</sup>
    return FALSE;
\mathbf{r}function FbExecQuery($connectionInfo, $Query)
/*
        * Author: V1 Shabashov
*/
\left\{ \right.\texttt{ghost} = \texttt{\$connectionInfo['host''];
    if (isset($connectionInfo["port"]) && $connectionIn-
fo['port"] != "") {
         $host . = '/' . $connectionInfo["port"];
    ι
    $dbName = $connectionInfo["dbName"];
    $userName = $connectionInfo["userName"];
    $password = $connectionInfo['password'];
    $query = $Query['sqlQuery"];
    $pSize = $Query['pageSize'];
    $pNum = $Query['pageNumber''];
    \frac{1}{2} res = array();
    \text{\$data = array();}$link = ibase connect($host . ":"
                                                        $dbName.
$userName, $password, 'UTF8');
                              (!$link)if
                                                                ſ
// UTF8 обязательна для json_encode
         $res[0] = "Error":$res[1] = "Host: " . $host;$res[2] = "Login: " . $userName;sres[3] = "Password: " . $password;$res[4] = "DbName: " . $dbName;
```

```
$res[5] = "Соединение не установлено: "
ibase errmsg();goto end;
    \mathcal{L}$sal = $auer;$sgl1 = strtolower($sgl);$start = strivos($sal1, 'order by');
    $s = $sal;if ($start !== FALSE) {
        s =substr($sql, 0, $start);
    ł
   $start = strips($sql1, 'select') + 6;
    $end = fromPosition($sgl1, 'from');if (!$end) {$res[0] = "Error":$res[1] = "3anpoc не может быть выполнен";
        $res[2] = "SOL: " . $sg1;goto end;
   $s1 = substr($s, 0, $start) . ' count(*) ' . sub-str(<math>$s</math>, <math>$end</math>):$r = ibase_query($link, $s1);if (!\r) {
        $res[0] = "Error":Sres[1] = "3anpoc не выполнен :<br>
ibase errmsg();
        $res[2] = $sq1;$res[3] = $s:
        goto end;
   $line = ibase fetch row($r)$;$rowCount = $line[0];ibase free result($r);
    if (\frac{2}{3}) if (\frac{2}{3}){ // работа со страницами
        $min = $pSize * ($pNum - 1);if ($rowCount > 0)\left\{ \right.while ($min >= $rowCount) {
                $min -= $psize;
```
```
$pNum--ł
              if (\frac{2}{3}min \langle = 0 \rangle)$min = 0;
                  $pNum = 1:
              ł
         \mathcal{F}else {
              $min = 0;
              $pNum = 1;}
         $query = substr($query, 0, $start) . 'FIRST '.
$pSize . ' SKIP ' . $min . substr($query, $start);
    \}// конец работы со страницами
    $result = ibase query($link, $query);if (!$result) { }$res[0] = "Error";$res[1] = "3anpoc не выполнен :<br>
ibase errmsg();$res[2] = $query;goto end;
    \mathcal{E}$fieldCount = ibase num fields($result);
    // Получение мета информации
    $names = array();for (\$i = 0: \$i < \$fieldCount: \$i++)\{$info = ibase field info($result, $i);$names[$i] = $info['name'];
    \mathcal{F}$res[0] = array("OK", $rowCount, $fieldCount, $pNum);$res[1] = $names;$i = 0:
    while (\text{line} = \text{ibase}\_\text{fetch}\_\text{row}(\text{fresult})) {
         \delta \text{data}[\hat{\delta}i++] = \hat{\delta}line;
    \mathcal{F}ibase_free_result($result);
```

```
 end: 
     if ($link) { 
        ibase close($link);
     } 
    return ison encode([$res, $data]);
} 
function tableName($q)
/*
         * Author: Vl.Shabashov
*/
{ 
    \text{Sar} = \text{explode}(' ' , \text{ sq)};for (\$i = 1; \$i < count(\$ar); \$i++) { 
         if (strtolower($ar[$i]) != 'into') { 
              continue; 
          } 
        for (5i = 5i + 1; 5i < count(5ar); 5j++) { 
              if ($ar[$j] == null) { 
                  continue; 
 } 
              return $ar[$j];
          } 
     } 
     return ''; 
} 
function getNewId($link, &$q)
/*
         * Author: Vl.Shabashov
*/
{ 
     $tName = strtoupper(tableName($q)); // Получение
названия таблицы
     $q1 = 'SELECT "RDB$FIELD_NAME", "RDB$GENERATOR_NAME" '
. 
           'FROM "RDB$RELATION_FIELDS" ' . 
                     NOT "RDB$GENERATOR_NAME" IS NULL AND
```

```
"RDB$RELATION NAME" = ':
    $a1 = $a1. "'" . $tName . "';";
    \frac{1}{2}r = ibase query($link, $q1);
    if (!\r) {
        $res[0] = "Error":$res[1] = "3anpoc не выполнен :<br>".
ibase errmsg();
        $res[2] = $a1:
        ibase free result($r);
        return FALSE;
    \mathcal{L}$line = ibase fetch row($r); // имя поля и имя генера-
тора
    $fName = $line[0]; // onpeqenehwe when reheparopa$id = ibase gen id(trim($line[1]), 1, $link); // 3Ha-чение идентификатор для новой строки
    $sk1 =strpos($q, '(');
    $sk2 = <math>strpos(q, '(', $sk1 + 1);$q2 = substr($q, 0, $sk1 + 1) . $fName . ','.substr(\$q, \$sk1 + 1, \$sk2 - \$sk1).
$id. '.' .
                    substr(\$a, \$sk2 + 1); // преобразова-
ни запроса
    $q = $q2;ibase free result($r);
    return $id:
\mathcal{E}function FbExecNonQuery($connectionInfo, $Query)
/* Author: Vl. Shabashov
* /
€
    $host = $connectionInfo['host'']:
    if (isset($connectionInfo["port"]) && $connectionIn-
f \circ ["port"] := "") {
        $host := '/' . $connectionInfo["port"];
    ł
    $dbName = $connectionInfo['dbName'];$userName = $connectionInfo['userName'];
```

```
$password = $connectionInfo['password'];
    a = \text{trim}(60uerv['sallow''])if (substr(\$q, strlen(\$q) - 1) != ';') {
             \sin 1 = 1:
    Y
    if (isset({$Query['newId"])) }$newId = $Query['newId"]:
    \mathcal{E}else f$newId = FALSE;
    Y
    \frac{1}{2} res = array();
    $link = ibase connect($host . ":" . $dbName,
$userName, $password, 'UTF8');
    if (!$link) {
                                          // UTF8 обязатель-
на для ison encode
        $res[0] = "Error";<br>$res[1] = "Host: " . $host;sres[2] = "Login: " . $userName;$res[3] = "Password: " . $password;$res[4] = "DbName: " . $dbName;$res[5] = "Coединение не установлено: " .
ibase errmsg();
        goto end;
    \mathcal{E}$id = 0;if (\text{SnewId} \& (\text{strtolower}(\text{substr}(\text{Sq}, \theta, 6)) =='insert')) {
        $id = getNewId($link, $q);if (\$id == FALSE) {
            goto end;
        ł
    \mathcal{F}$start = 0:$rAF = 0:
    while ($start >= 0) // Если строка содержит несколько
операторов
    €
        $stNew = stripos ($q, ';UPDATE', $start);
```

```
if ($stNew == FALSE) {
            $qu = substr($q, $start)$;$start = -1;\mathcal{F}else f$qu = substr ($q, $start, $stNew - $start + 1);$start = $stm + 1;}
        $result = ibase query ($link, $qu);if (!$result) { }$res[0] = "Error";$res[1] = "3anpoc не выполнен : <br> .
ibase errmsg();
            $res[2] = $qu;ibase_free_result($r);
            goto end;
        \mathcal{F}$rAf += ibase affected rows($link);
        ibase free result($r);
    λ
    $res[0] = "OK":$res[1] = $rAf;$res[2] = $id;end:
    if (\text{film}) {
        ibase close($link);
    \mathcal{F}return json encode($res);
\mathcal{E}
```
## ПРИЛОЖЕНИЕ 4 "ЛИСТИНГ ФУНКЦИЙ ДЛЯ POSTGRESOL"

```
function parenthesisLevel($s, $fromPos)
/* Author: Vl. Shabashov
*/
ł
     $level = 0;
     for (\frac{1}{2}i = 6; \frac{1}{2}i < \frac{1}{2} from Pos; \frac{1}{2}i + 1\left\{ \right.if (substr(\$s, \$i, 1) == '(')$level++;if (substr(\$s, \$i, 1) == ')')$level--;ŀ
     return $level;
}
function in0uotation($s, $fromPos)
/*
          * Author: V1 Shabashov
*/
\mathbf{f}$inOuot = 0;
     for (\$i = 6; \$i < $fromPos; \$i++)ſ
           if (substr(\$s, \$i, 1) == "''')$inOuot = $inOuot ^ 1;
     Y
     return $inQuot;
\mathcal{P}function fromPosition($s, $from)
/* Author: Vl. Shabashov
*<sub>1</sub>\{\text{Sar} = \text{str\_word\_count}(\text{ss}, 2, \text{ }^{\prime} \text{ }^{\prime});
     foreach ($ar as $key => $value)
     \left\{ \right.
```

```
if (strtolower(\text{fvalue}) != \text{ffrom})continue;
           if (parenthesisLevel($s, $key) == 0 && inQuota-
\text{tion}(\text{$s$}, \text{$s$}key) == 0)
                return $kev:
     ł
     return FALSE;
ł
function PgExecQuery($connectionInfo, $Query)
/* Author: V1. Shabashov
* /
\left\{ \right.$host = $connectionInfo['host'];
     if (isset($connectionInfo["port"]) && $connectionIn-
fo['port"] != "") {
           \frac{1}{2} \frac{1}{2} \frac{1}{2} \frac{1}{2} \frac{1}{2} \frac{1}{2} \frac{1}{2} \frac{1}{2} \frac{1}{2} \frac{1}{2} \frac{1}{2} \frac{1}{2} \frac{1}{2} \frac{1}{2} \frac{1}{2} \frac{1}{2} \frac{1}{2} \frac{1}{2} \frac{1}{2} \frac{1}{2} \frac{1}{2} \frac{1}{2} ł
     else {
          $port = ''':$userName = $connectionInfo["userName"];
     $password = $connectionInfo['password'];
     $query = $Query['sqlQuery"];
     $pSize = $Query['pageSize'];
     $pNum = $Query['pageNumber"];
     \frac{1}{2} res = array();
     \text{\$data = array();}$link = pg connect("host=" . $host . " dbname=" .
$dbName
                . ' client encoding=UTF8' // UTF8 обязательна
для ison encode
                . $port . " user=" . $userName . " password="
. $password);
     if (!$link) { }$res[0] = "Error";$resI1 = "Host: " . $host:
```

```
$res[2] = "Port: " . $port;$res[3] = "Login: " . $userName ;$res[4] = "Password: " . $password;$res[5] = "DbName: " . $dbName;$res[6] = "Связь с базой данных не установлена " .
pg last error();
        goto end;
    <sup>}</sup>
    if ($pSize > 0) // работа со страницами ///////
    ſ
        $sal = $auer;$start = fromPosition($sq1, 'order');$s = $sq1;if ($start !== FALSE) {
            s = substr($sql, 0, $start);
        <sup>}</sup>
        $start = <code>strpos($sq1, 'select')</code> + 6;$end = <code>strong(sq1, 'from')</code>$s1 = substr($s, 0, $start) . ' count(*) ' . sub-str(<math>$s</math>, <math>$end</math>);$r1 = pg query ($link, $s1);if (!$r1) { }$res[0] = "Error":$res[1] = "3anpoc no noqcvery ctpoc he Bhno.HeH : <br>"
pg result error($link);
             $res[2] = "NogC+ET CTDOK: " . $s1;$res[3] = "Исходный запрос: " . $query;goto end;
        $line = pg_fetch_array($r1, 0, PGSQL NUM);
        $rowCount = (int){$line[0]; // $line[0] $ posbra{u}строковое значение
        pg free result($r1);
        $min = $DSize * ($bNum - 1):if (\text{ShowCount} > \theta)₹
             while ($min >= $rowCount) {
```

```
$min -= $pSize;$pNum--;ł
              if (\frac{2}{3}min \langle = 0 \rangle)$min = 0:
                   $pNum = 1;ł
         }
         else f$min = 0;$pNum = 1;
         ł
         $ind =strpos($query, ';');
         if ($ind !== FALSE)$query = substr ($query, 0, $ind);$query = $query . ' limit ' . $pSize . ' offset '
. $min . ':\} // конец работы со страницами ///////
    $result = pg query ($link, $query);if (!$result)
    \left\{ \right.$res[0] = "Error";Sres[1] = "3anpoc не выполнен : <br> :
pg result error($link);
         $res[2] = $query;goto end;
    \mathcal{L}$names = array();$i = 0;(\text{from} = \text{pg} \text{ fetch array}(\text{fresult}, \text{null})whilePGSQL NUM)) {
         \delta \text{data}[\delta i++] = \delta \text{row};}
    if ($pSize == 0) { // работа без страниц
         $rowCount = pg_namerows({$result});
     Y
    $fieldCount = <u>pe</u> num fields(Sresult):for (\overline{5i} = 0; \overline{5i} < \overline{5} fieldCount; \xi_{i+1}€
         \frac{1}{2} finames[$i] = pg field name($result, $i);
```

```
\mathcal{L}$res[0] = array("OK", $rowCount, $fieldCount, $pNum);$res[1] = $names;pg free result($result);
    end:if ($link) {
        pg close ($link);
    ł
    return json_encode([$res, $data]);
ł
function PgExecNonQuery($connectionInfo, $Query)
/* Author: V1 Shabashov
*
```
if (isset(\$connectionInfo["port"]) && \$connectionIn-

 $$port = 'port=' . $connectionInfo['port']$ ;

 $$host = $connectionInfo['host'']$ ;

\$dbName = \$connectionInfo["dbName"]; \$userName = \$connectionInfo["userName"];  $$password = $connectionInfo['password'];$ 

if  $(substr(\$q, strlen(\$q) - 1) != ';')$  {

 $$query = $Query['sqlQuery"]$ ;  $$q = trim($Query['sqlQuery"]$ ;

 $$q := '$ ; ';

 $$newId = FALSE:$ 

if (isset(\$Query["newId"])) {  $$newId = $Query['newId"]$ ;

 $\{$ 

 $fo['port"] != "")$  {

 $$port = '':$ 

 $\mathcal{F}$  $else f$ 

 $\mathcal{L}$ 

ł

ł else {

```
117
```

```
Y
    if (\text{SnewId } \& (\text{strtolower}(\text{substr}(\text{Sq}, \theta, 6)) =='insert')) {
        $q .= 'SELECT LASTVAL();'; // извлекает последнее
id
    ł
    \frac{1}{2} res = array();
    $link = pg connect("host=" . $host . " dbname=" .$dbName.
             ' client_encoding=UTF8' . $port . " user=" .
             $userName . " password=" . $password); // UTF8
обязательна для ison encode
    if (!$link) { }$res[0] = "Error";<br>$res[1] = "Host: " . $host . " . $port;$res[2] = "Login: " . $userName ;$res[3] = "Password: " . $password;$res[4] = "DbName: " . $dbName;$res[5] = "Связь с базой данных не установлена " .
pg last error();
        goto end:
    ł
    $qCount = 0;if (\text{SnewId} \quad \& \& (\text{strtolower}(\text{substr}(\$q, \ 0, \ 6)) =='insert') {
        $qCount = count(explode(';', \$query)) - 1; // ko-личество запросов в одной строке
    \mathcal{F}$result = pg query ($link, $q);if (!$result) { }$res[0] = "Error":$res[1] = "3anpoc не выполнен : <br> .
pg_last_error($link);
        $res[2] = $query;goto end:
    \mathcal{F}$res[0] = "OK":sres[1] = pe affected rows(sresult);
    if (\text{§qCount} > \text{§res}[1]) {
        $res[1] = $qCount; // В строке несколько запросов
    \mathcal{L}
```

```
$res[2] = pg_fetch_result($result, 0); end: 
     if ($link) { 
         pg_close ($link);
     } 
     return json_encode($res);
}
```
**Шабашов Владимир Яковлевич**

## **Организация доступа к данным из PHP приложений для различных СУБД**

*Учебное пособие по дисциплине «Web-программирование»*

> Ответственный редактор *А. Иванова* Верстальщик *Е. Семенова*

Издательство «Директ-Медиа» 117342, Москва, ул. Обручева, 34/63, стр. 1 Тел/факс + 7 (495) 334-72-11 E-mail: manager@directmedia.ru www.biblioclub.ru

> Отпечатано в ООО «ПАК ХАУС» 142172, г. Москва, г. Щербинка, ул. Космонавтов, д.16